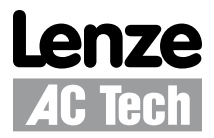

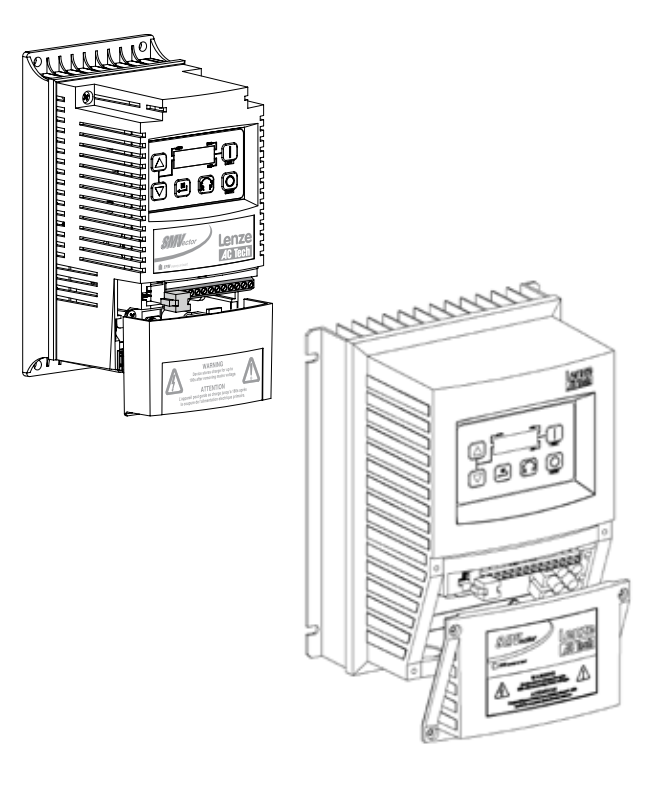

Инструкция по эксплуатации **SMVector –** частотный преобразователь

## **Содержание**

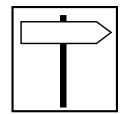

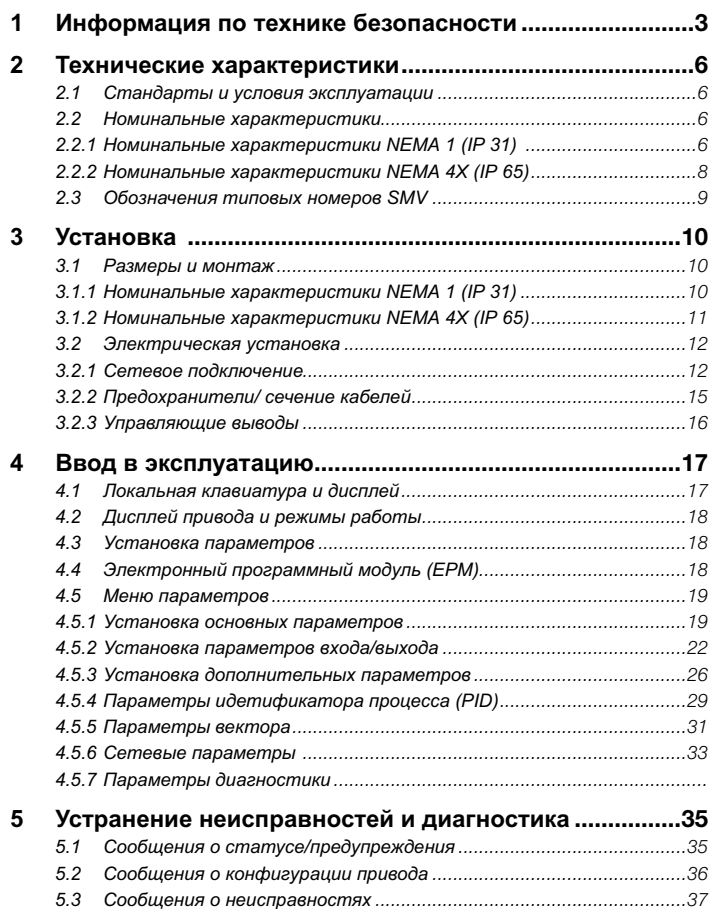

### **Copyright © 2006 AC Technology Corporation**

Все права защищены. Тиражирование или передача любой части данной инструкции в любом виде без письменного разрешения корпорации AC Technology Corporation запрещены. Информация и технические данные, приведенные в настоящей инструкции, могут быть изменены без предварительного уведомления. AC Technology Corporation не несет каких-либо гарантийных обязательств относительно данного материала, включая, но не ограничиваясь этим, подразумеваемую гарантию коммерческой выгоды и пригодности для определенных целей. AC Technology Corporation не несет ответственность за какие-либо возможные ошибки, допущенные в настоящей инструкции.

Вся информация, представленная в данной документации, была тщательно отобрана и проверена на соответствие описанному программному и аппаратному обеспечению. Тем не менее, невозможно исключить какие-либо расхождения. AC Technology не несет какой-либо ответственности или обязательств в связи с возможным ущербом. Все необходимые исправления будут внесены в последующие издания. Документ отпечатан в Соединенных Штатах.

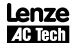

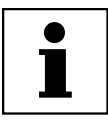

## Информация о данной инструкции

В данном документе рассматривается частотный преобразователь SMV и представлены важные технические данные, относящиеся к установке, эксплуатации и вводу преобразователя в эксплуатацию.

Данная инструкция применима только для частотных преобразователей серии SMV с программным обеспечением серии 20

(см. Паспортную табличку привода).

Перед вводом устройства в эксплуатацию внимательно прочтите данные инструкции.

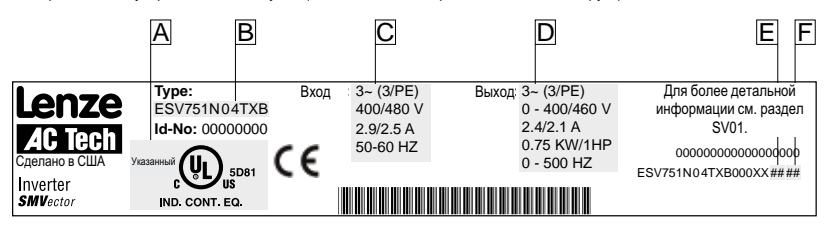

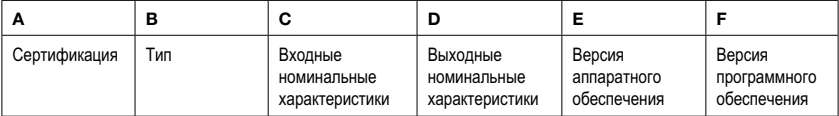

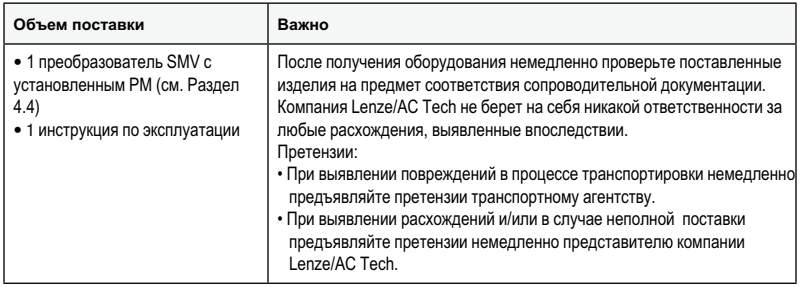

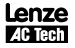

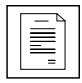

## Информация по технике безопасности

#### Обшие сведения

Некоторые части контроллеров Lenze/AC Tech могут находиться под напряжением, а некоторые поверхности могут быть горячими. Снятие крышки без предварительного разрешения, использование не по назначению, неправильная установка или эксплуатация устройства могут приводить к опасносным травмам персонала или повреждению оборудования.

Все операции, связанные с транспортировкой, установкой и вводом в эксплуатацию, а также с техническим обслуживанием, должны производиться квалифицированным и опытным персоналом, знакомым с установкой, монтажом, вводом в эксплуатацию и эксплуатацией продукта, а также с эксплуатацией частотно-регулируемых приводов и особенностей их применения.

#### Установка

Обеспечьте надлежащие условия для погрузочно-разгрузочных работ и избегайте чрезмерного механического напряжения. Не сгибайте компоненты устройства и не изменяйте изоляционные расстояния во время транспортировки, погрузочно-разгрузочных работ, установки или технического обслуживания. Не прикасайтесь к электронным компонентам или контактам. Привод содержит компоненты, чувствительные к электростатическому воздействию, которые могут выйти из строя в случае ненадлежащего проведения погрузочно-разгрузочных работ. При установке, испытании, техническом обслуживании и ремонте привода и связанного с ним оборудования необходимо соблюдать меры защиты от статического электричества. При несоблюдении соответствующей процедуры возможно повреждение компонентов.

#### ВНИМАНИЕ!

Не устанавливайте приводы в неблагоприятных условиях окружающей среды, например: при наличии легковоспламеняющихся, масляных или опасных испарений или пыли; при избыточной влажности: избыточной вибрации или при высокой температуре. Для получения более подробной информации обратитесь к представителю Lenze/AC Tech.

Привод прошел испытания Underwriters Laboratory (UL) и получил разрешение в соответствии со стандартом безопасности UL508С. Установка и настройка привода должна осуществляться в соответствии с национальными и международными стандартами. Местные стандарты и нормы имеют более высокий приоритет, чем рекомендации, приведенные в данной и прочей документации Lenze/AC Tech.

Привод SMVector является компонентом, предназначенным для интеграции в механизмы или технологический процесс. Он не является механизмом или устройством, готовым к использованию в соответствии с европейскими директивами (директива по механизмам и директива по электромагнитной совместимости). В обязанность конечного пользователя входит обеспечение соответствия оборудования действующим стандартам.

#### Электрическое соединение

Во время работы с контроллерами приводов, находящимися под напряжением, необходимо соблюдать действующие национальные требования по технике безопасности. Электрическую установку необходимо производить в соответствии с надлежащими нормами (например, сечение кабелей, номиналы предохранителей, защитное заземляющее [PE] соединение). Несмотря на то, что данный документ приводит рекомендации по этим пунктам, национальные и местные стандарты должны привалировать.

Настоящий документ содержит сведения об установке в соответствии с требованиями по электромагнитной совместимости (экранирование, заземление, фильтры и кабели). Эти замечания также необходимо соблюдать для контроллеров, имеющих маркировку СЕ. Производитель системы или механизма несет ответственность за соблюдение необходимых предельных значений в соответствии с требованиями законодательства по электромагнитной совместимости.

#### Применение

Запрещается использовать привод в качестве защитного устройства в механизмах, представляющих риск олучения травм или нанесения материального ущерба. Для обеспечения нормальной эксплуатации при любых условиях аварийная остановка, защита от превышения скорости, ограничение ускорения и замедления должны осуществляться с помощью дополнительных устройств.

Привод оборудован рядом защитных устройств, обеспечивающих защиту привода и приводного оборудования при возникновении неисправности, и отключающих питание привода и двигателя. Колебания мощности, потребляемой от сети, также могут приводить к отключению привода. После исчезновения или устранения неисправности привод может быть настроен для автоматического перезапуска, поэтому в обязанность пользователя / или ОЕМпроизводителя / или интегратора входит настройка привода для безопасной эксплуатации.

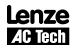

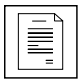

## Информация по технике безопасности

#### Взрывозащитные устройства

Взрывозащитные двигатели, не предназначенные для преобразователей, теряют сертификацию при использовании переменныйх скоростей. В следствии того, что при использовании данных устройств возможны ситуации с несением ответственности, к данным устройствам применяется следующее заявление:

Преобразователи компании AC Technology Corporation продаются без гарантии того, что продукция может быть использована для специальных целей, либо, что данная продукция может быть использована с взрывозащитными двигателями. AC Technology Corporation не несет ответственности за прямые, случайные или последующие потери, траты или ущерб, которые могут возникнуть в связи с использованием преобразователей АС не по назначению. Покупатель принимает на себя ответственность за возможный риск потери, траты или ущерба, которые могут возникнуть в связи с использованием данных устройств.

#### Эксплуатация

Системы, включая контролеры, должны быть оборудованы дополнительными мониторами и защитными устройствами соответственно действующим стандартам (техническое оборудование, указания по предотвращению несчастных случаев, и пр.). Контролер может быть приспособлен к нашему устройству, как описано в данном документе.

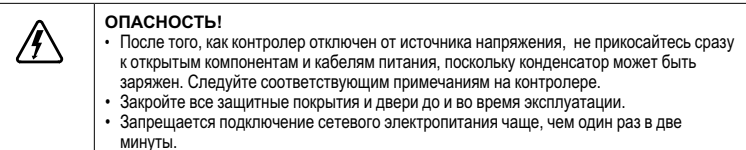

#### Замечания по технике безопасности

Вся информация о безопасности, приведенная в настоящей инструкции по безопасности, обозначается следующим образом:

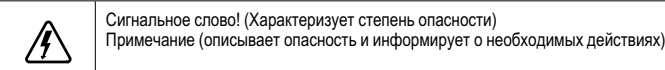

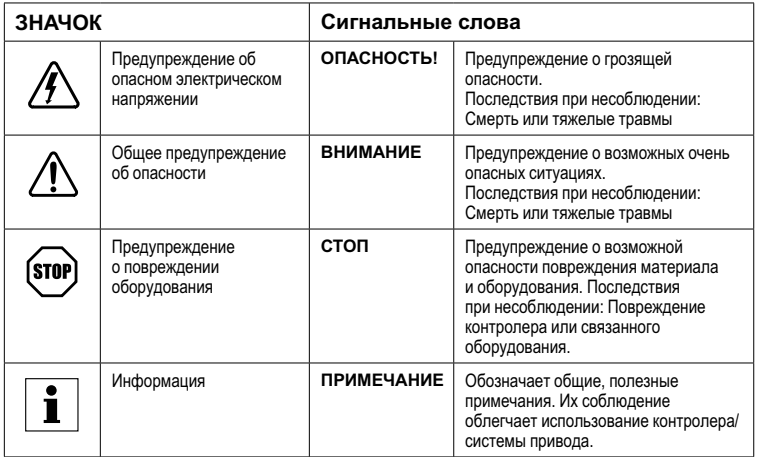

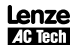

## **Информация по технике безопасности**

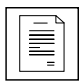

## **Обозначения по технике безопасности согласно EN 61800-5-1:**

#### **Опасность поражения электрическим током**

Конденсаторы удерживают заряд в течение примерно 180 секунд после отключения питания. Перед тем, как прикоснуться к приводу, подождите как минимум 3 минуты пока не разрядится остаточный заряд.

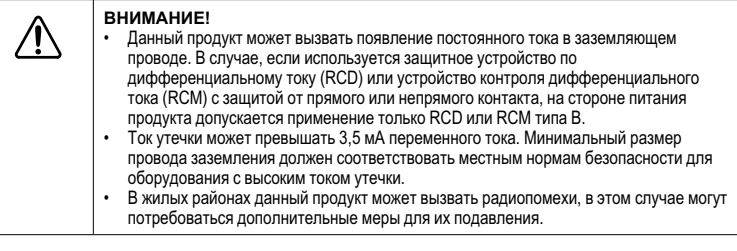

i

#### **ПРИМЕЧАНИЕ**

**ОПАСНОСТЬ!**

Управляющие выводы и выводы обмена данными обеспечивают усиленную изоляцию, если привод подключен к системе питания с номинальной характеристикой 300 В rms между фазой и заземлением (РЕ), и напряжение, подаваемое на выводы 16 и 17 меньше 150 В переменного тока между фазой и заземлением.

### Замечания по технике безопасности в соответствии со стандартами UL:

Примечания для систем со встроенными контролерами, одобренным UL: предупреждения являются примечаниями к системам, одобренным UL. В документации приведена специальная информация об UL.

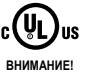

- Пригоден для использования в цепях, рассчитанных на симметричный ток rms не
- более 200 000 А, с максимальным напряжением, указанным на приводе. • Используйте только медный провод, рассчитанный минимум на 75°С.
- 
- Подлежит установке в макросреде со степенью загрязнения 2.

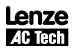

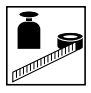

## **2. Технические характеристики**

## **2.1. Стандарты и экслуатация**

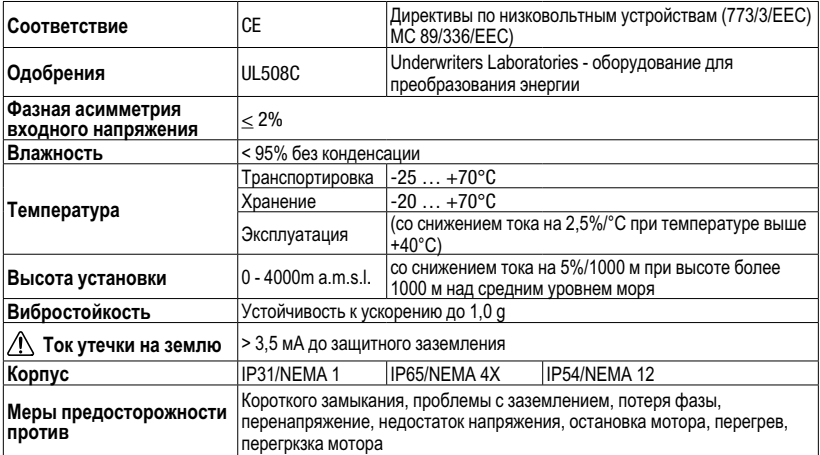

## **2.2 Номинальные характеристики**

## **2.2.1 Номинальные характеристики NEMA 1 (IP 31**)

Удвоитель 120 В переменного тока / модели для 240 В переменного тока

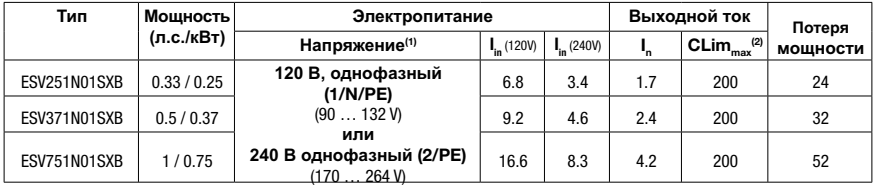

## Модели для 240 В переменного тока

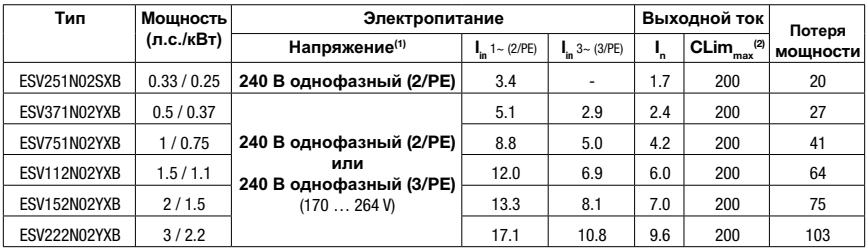

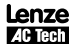

## **Технические характеристики**

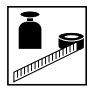

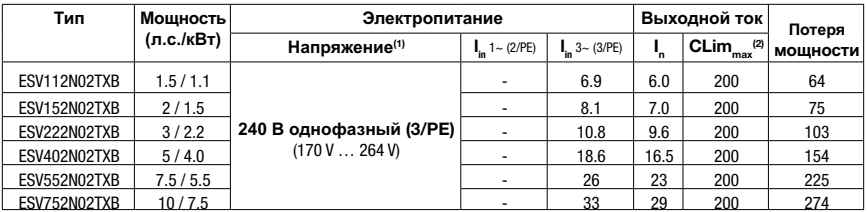

### Модели для 480 В переменного тока

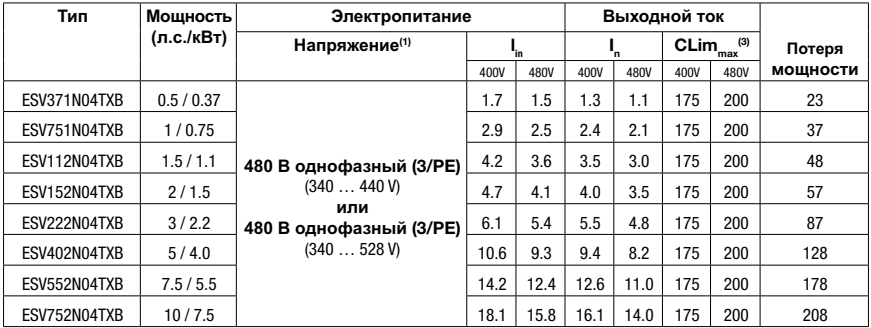

### Модели для 600 В переменного тока

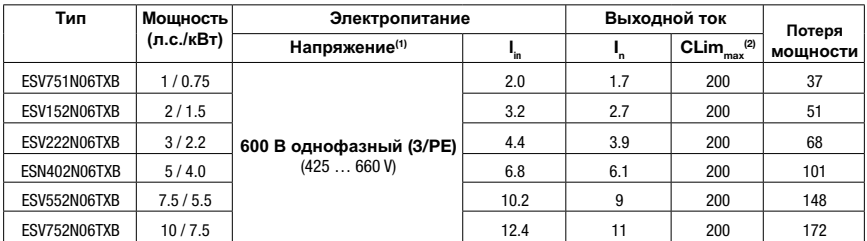

(1) Частотный диапазон: 8 Гц... 62 Гц

(2) Предел по току (CLim) указан в процентах от выходного тока, I<sub>n</sub> . CLim <sub>max</sub> является максимальной настройкой для Р171.

(3) Предел по току (CLim) указан в процентах от выходного тока, I<sub>n</sub> . CLim <sub>max</sub> является максимальной настройкой для Р171. Для моделей для 480 В переменного тока значение CLim max в столбце 480 В таблицы приведено для случая, когда Р107 установлен на. Значение CLim max в столбце 480 В используется, когда<br>Р107 установлен на 0.

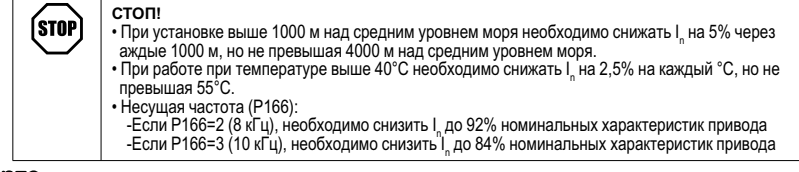

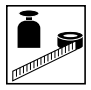

## **2.2.2 NEMA 4X (IP65) Ratings**

## Модели для 240 В переменного тока

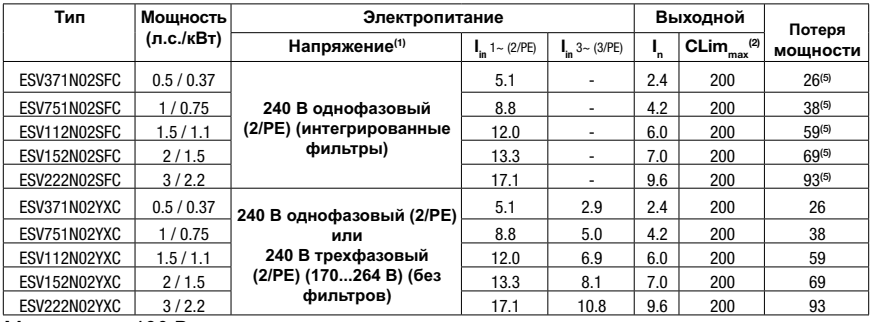

### Модели для 480 В переменного тока

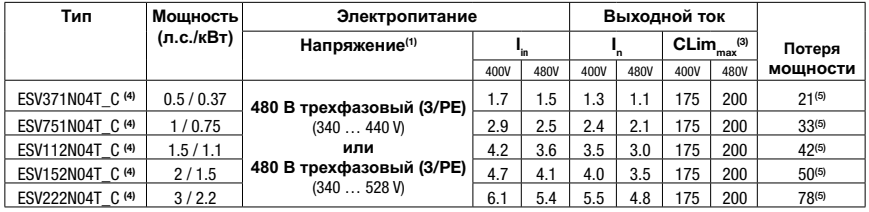

### Модели для 600 В переменного тока

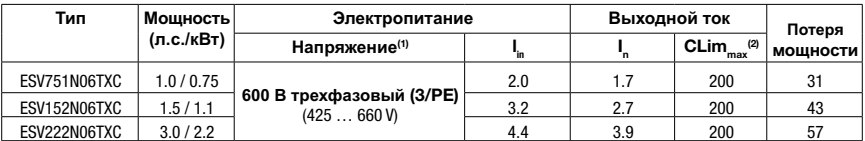

(1) Частотный диапазон: 8 Гц... 62 Гц

(2) Порог по току (CLim) указан в процентах от выходного тока, In . CLim является максимальной настройкой для max Р171.

(3) Порог по току (CLim) указан в процентах от выходного тока, In . CLim max является максимальной настройкой для max Р171. Для моделей для 480 В переменного тока значение CLim max в столбце 480 В таблицы приведено для случая, когда max Р107 установлен на. Значение CLim max в столбце 400 В таблицы приведено для случая, когда Р107 установлен на 0.

(4) Одиннадцатым символом в типовом номере, указанном как пробел "\_" может быть F=встроенный фильтр ЭМС или Х=без фильтра.

(5) Для моделей со встроенными фильтрами (имеющими букву "F" на месте одиннадцатого символа в типовом номере) к номинальному значению «Потери мощности» добавляется 3 Ватта.

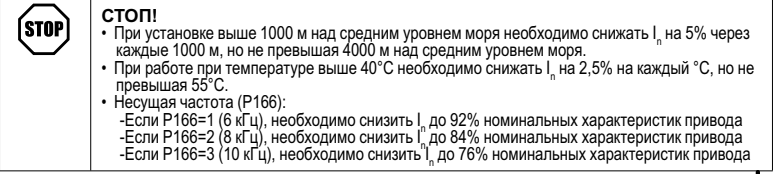

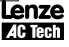

## **Технические характеристики**

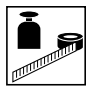

## **2.3 Обозначение типовых номеров SMV**

Данная таблица приводит типовые номера моделей преобразователей SMVector.

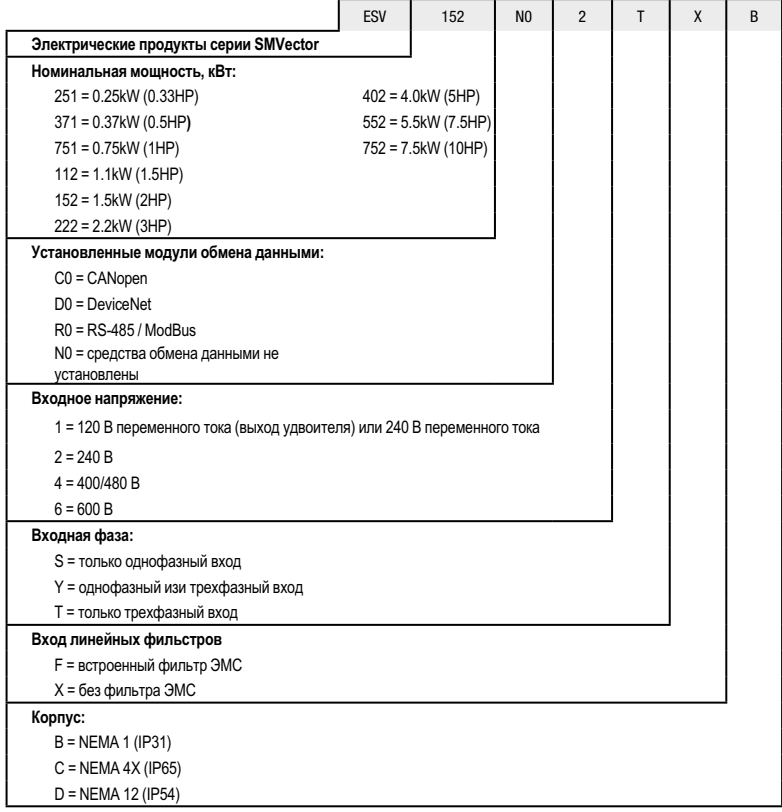

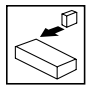

## **3. Установка**

## **3.1 Размеры и установка**

**3.1.1 NEMA (IP31)**

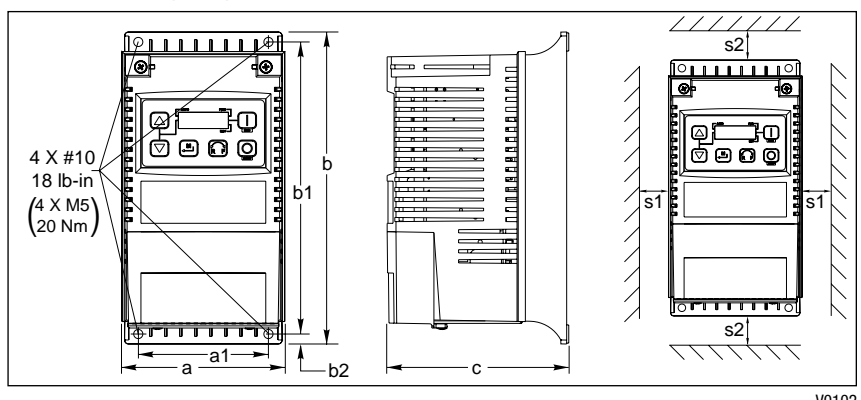

V0102

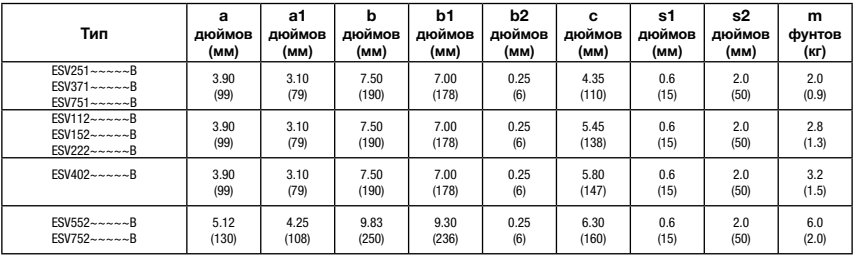

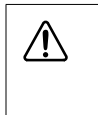

#### **ВНИМАНИЕ!**

Не устанавливайте приводы в неблагоприятных условиях окружающей среды, например: при наличии легковоспламеняющихся, масляных или опасных испарений или пыли; при избыточной влажности; избыточной вибрации или при высокой температуре. Для получения более подробной информации обратитесь к представителю Lenze/AC Tech

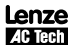

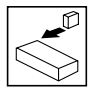

### **3.1.2 NEMA 4X (IP65)**

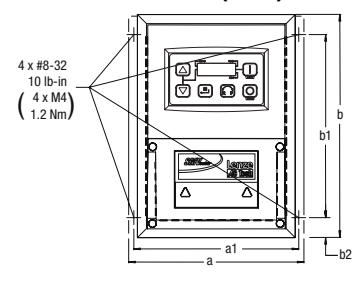

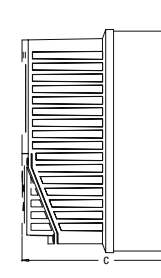

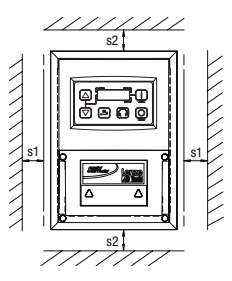

V0123

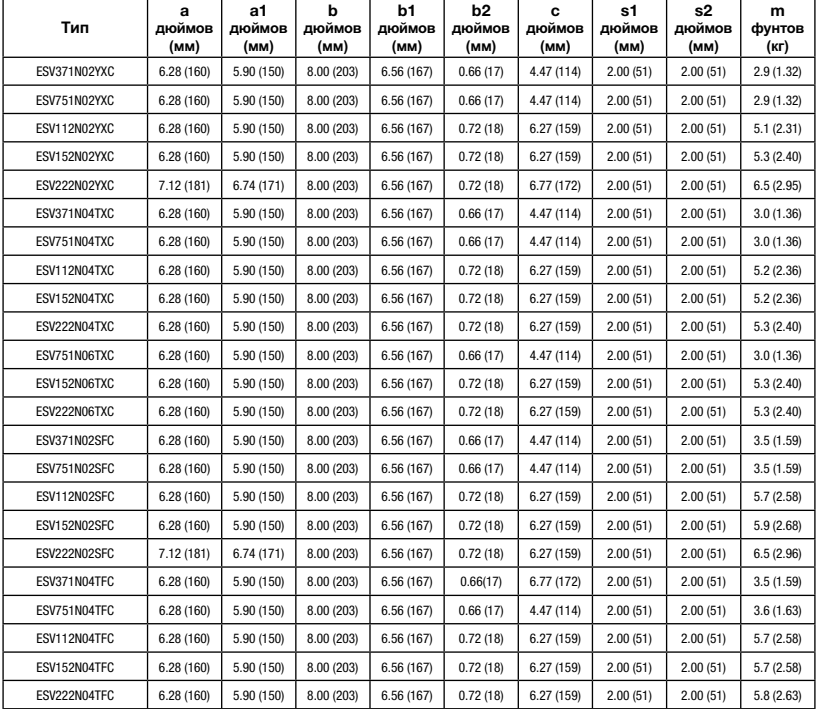

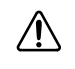

### **ВНИМАНИЕ!**

Не устанавливайте приводы в неблагоприятных условиях окружающей среды, например: при наличии легковоспламеняющихся, масляных или опасных испарений или пыли; при избыточной влажности; избыточной вибрации или при высокой температуре. Для получения более подробной информации обратитесь к представителю Lenze/AC Tech.

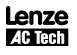

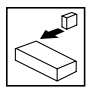

## **3.2 Электрическая установка**

## **3.2.1 Подключение к сети**

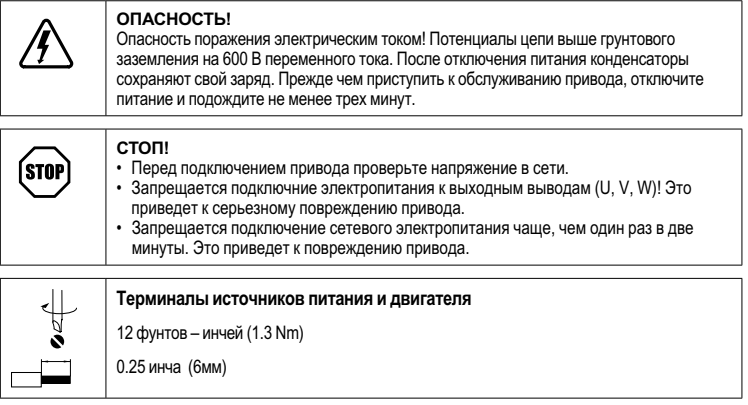

#### **3.2.1.1 Схема соединения с однофазным источником питания 120 В переменного тока**

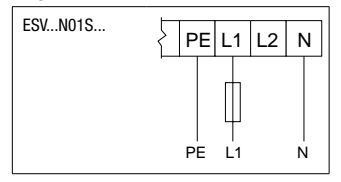

### **3.2.1.2 Схема соединения с однофазным источником питания 240 В переменного тока**

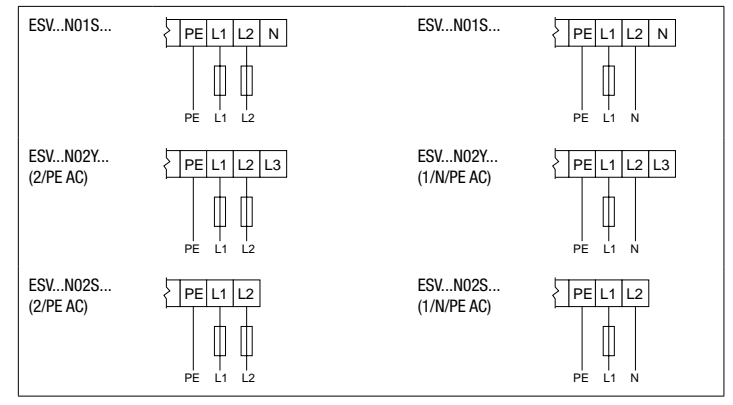

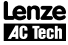

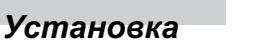

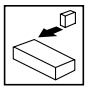

#### **3.2.1.3 Схема соединения с трехфазным источником питания**

**ESV. N02Y.** ESV...N02T... **ESV. N04T** ESV...N06T... (3/PE AC)

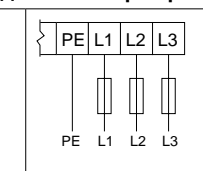

### **3.2.1.4 Соединение с двигателем**

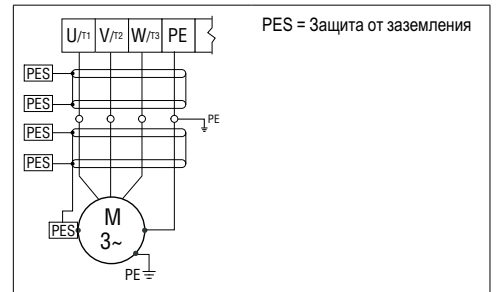

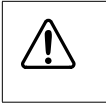

#### **ВНИМАНИЕ**!

Ток утечки может превышать 3,5 мА переменного тока. Минимальный размер провода защитного заземления должен соответствовать местным нормам безопасности для оборудования с высоким током утечки.

### **3.2.1.5 Рекомендации по установке в соответствии с требованиями к электромагнитной совместимости**

Для соответствия нормам EN 661800-3 или другим стандартам электромагнитной совместимости кабели двигателей, кабели управления и обмена данными должны быть экранированы, экраны должны соединяться с шасси привода. Зажим обычно располагается на пластине крепления кабельного канала.

Кабели двигателей должны иметь низкую емкость (сердечник/сердечник < или =75 пФ/м, сердечник/экран < или = 150 пФ/м). Приводы с фильтрами и с данным типом кабеля двигателя длиной до 10 м должны соответствовать классу А стандарта EN 55011 и категори 2 стандарта EN 61800-3.

Шасси внешних линейных фильтров должны соединяться с шасси привода с помощью монтажных приспособлений или с помощью провода или жгута, имеющего минимально возможную длину или оплетку.

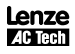

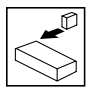

### **3.2.1.6 Входная клеммная колодка NEMA 4X (IP 65)**

У моделей NEMA 4X со встроенными фильтрами ЭМС входная клеммная колодка расположена в правой части частотного преобразователя SMV в корпусе NEMA 4X (IP 65). Ниже приведены рисунки однофазной и трехфазной моделей. Для получения сведений о разводке контактов см. Раздел 3.2.3 «Управляющие выводы».

Однофазная модель (2/PE) с фильтром

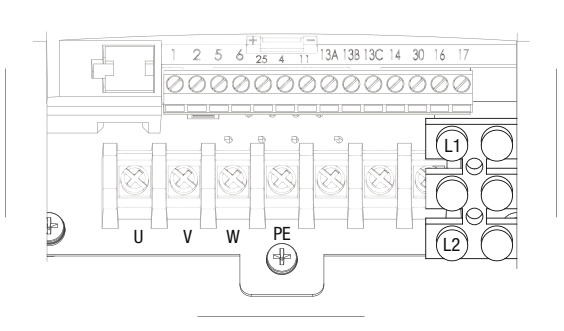

Трехфазная модель (3/PE) с фильтром

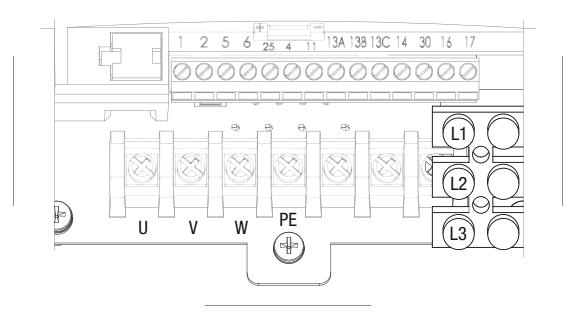

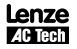

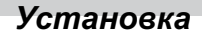

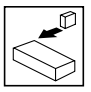

## **3.2.2 Предохранители/сечения кабелей**

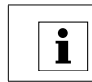

#### **ПРИМЕЧАНИЕ**

Соблюдайте местные нормы. Местные предписания имеют более высокий приоритет, чем настоящие рекомендации

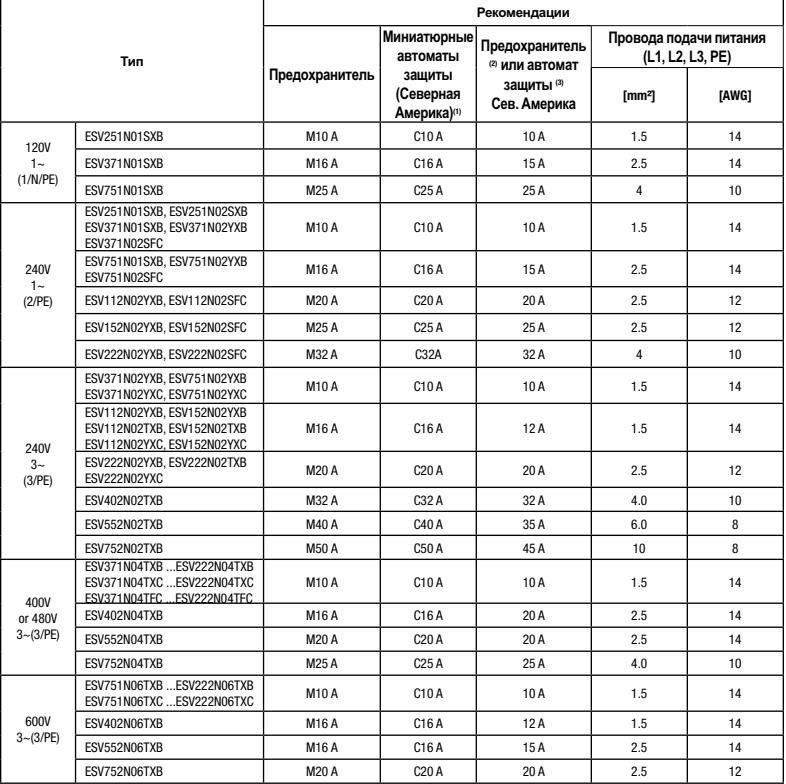

(1) В установках с высоким током короткого замыкания вследствие мощной сети питания может потребоваться автомат защиты типа D.

(2) Предпочтительно использование быстродействующих предохранителей, ограничивающих ток, класс СС или Т согласно UL, 200 000 AIC. Bussman KTK-R, JJN, JJS или аналогичные.

(3) Предпочтительно использование автоматов защиты термомагнитного типа.

При использовании размыкателей тока утечки на землю (GFCI) необходимо соблюдать следующие указания:

• Установку GFCI производить только между сетью питания и частотным преобразователем.

- GFCI реагируют на:
	- -Токи емкостной утечки между экранами кабелей во время работы (особенно это касается длинных экранированных кабелей двигателей)

-Одновременное подключение нескольких частотных преобразователей к сети питания -RFI-фильтры

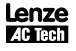

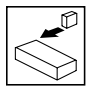

### **3.2.3 Управляющие выводы**

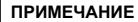

Выводы управления и обмена данными обеспечивают усиленную изоляцию, когда привод соединен с системой питания мощностью до 300 В rms между фазой и заземлением, а напряжение, подаваемое на выводы 16 и 17, составляет менее 150 В переменного тока между фазой и заземлений.

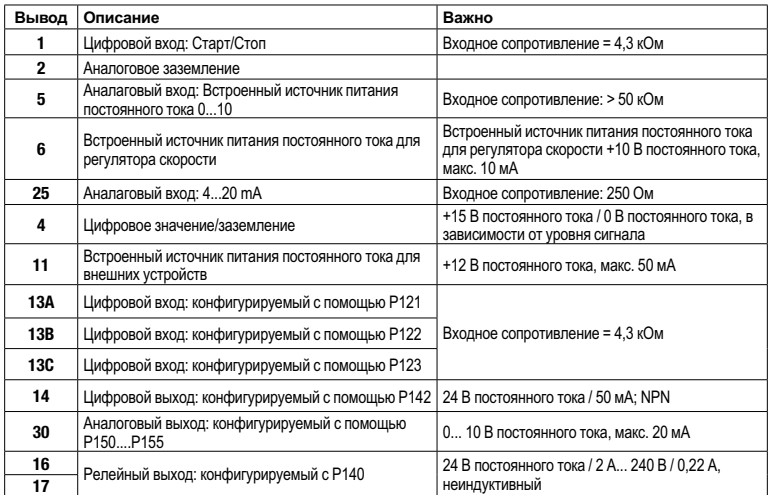

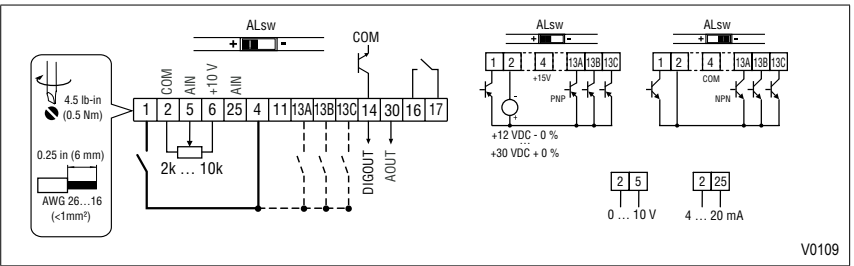

Уровень сигнала дискретных входов

Дискретные входы могут настраиваться на активный высокий или активный низкий уровень сигнала с помощью переключателя уровня сигнала (ALsw) и Р120. Если провода, идущие ко входам привода, имеют сухие контакты или оснащены полупроводниковым переключателем PNP, необходимо установить переключатель и P120 в положение<br>«High» (+). При использовании для входов устройств NPN необходимо установить их в положение «Low» (-). Настройкой по умолчанию является Active High (+).

HIGH = +12 … +30 V  $LOW = 0 ... +3 V$ 

#### **ПРИМЕЧАНИЕ**

Если положение переключателя уровня сигнала (ALsw) не соответствует настройке параметров Р120 и Р100, или какой-либо из цифровых входов (Р121... Р123) установлен на значение, отличное от 0, появляется сообщение о неисправности F.AL.

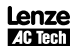

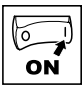

## **4 Ввод в эксплуатацию**

## **4.1 Локальная клавиатура и дисплей**

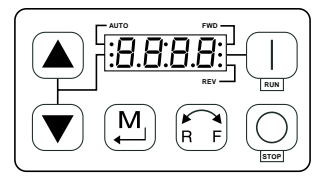

V0105

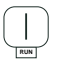

#### КНОПКА «ПУСК»:

Данная кнопка запускает привод в автономном режиме (P100 = 0, 4).

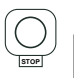

КНОПКА «СТОП»: Останавливает привод независимо от режима, в котором он находится ВНИМАНИЕ!

> При активной фиксированной уставке скорости кнопка «СТОП» не останавливает привод!

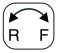

#### ВРАЩЕНИЕ:

С помощью данной кнопки выбирается направление вращения привода в автономном режиме (Р100=0,4):

- Загорается светодиод индикации текущего направления вращения (FWD вперед или REV назад)
- Нажать R/F: замигает светодиод индикации вращения в противоположном направлении
- Нажать клавишу «М» и удерживать ее нажатой в течение 4 секунд для подтверждения изменения
- Мигающий светодиод индикации направления загорится постоянным светом, второй светодиод погаснет

При изменении направления вращения во время работы привода светодиод индикации заданного направления будет мигать до тех пор, пока привод будет управлять двигателем в выбранном направлении.

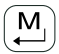

#### РЕЖИМ:

Используется для входа/выхода из меню параметров при программировании привода и для ввода измененного значения параметра.

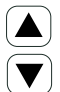

#### КНОПКИ ВВЕРХ И ВНИЗ:

Используются для программирования, а также могут использоваться для установки скорости, уставки PIDрегулятора и уставки крутящего момента. Когда стрелки вверх ▲ и вниз □ являются активными, средний светодиод на левой стороне дисплея горит постоянным светом.

#### СВЕТОДИОДЫ ИНДИКАЦИИ

СВЕТОДИОДЫ FWD/REV: Указывают текущее направление вращения. См. пункт «ВРАЩЕНИЕ» выше.

СВЕТОДИОД AUTO: Указывает на то, что привод переведен в автоматический режим с одного из входов ТВ13 (Р121... 123 установлен на значение 1... 7).

Данный светодиод также указывает на то, что активен PID-режим (если включен).

СВЕТОДИОД RUN: Указывает на то, что привод вращается.

СВЕТОДИОД СО СТРЕЛКАМИ ВВЕРХ  $\blacktriangle$  И ВНИЗ  $\Box$  : Указывает на то, что кнопки со стрелками вверх и вниз активны.

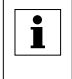

#### **ПРИМЕЧАНИЕ**

Если автоматическая уставка задается с помощью клавиатуры (Р121... Р123 установлены на 6), и соответствующий вход ТВ-13 замкнут, светодиоды AUTO и светодиоды со  $\overline{\mathbf{c}}$  горят постоянным светом.

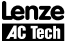

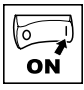

#### $4.2$ Дисплей привода и режимы работы

#### Дисплей режима скорости

В стандартном режиме работы выходная частота привода задается непосредственно выбранной уставкой (клавиатура, аналоговая уставка, и т.д.). В данном режиме на дисплее привода отображается выходная частота.

#### Дисплей РІ́D-режима

.<br>Если PID-режим включен и активен, дисплей нормальной работы отображает текущую уставку. Если PID-режим неактивен. дисплей возвращается к отображению выходной частоты привода.

### Дисплей режима крутящего момента

Если привод работает в режиме векторного управления моментом, дисплей нормальной работы отображает выходную частоту привода.

#### $4.3$ Настройка параметров

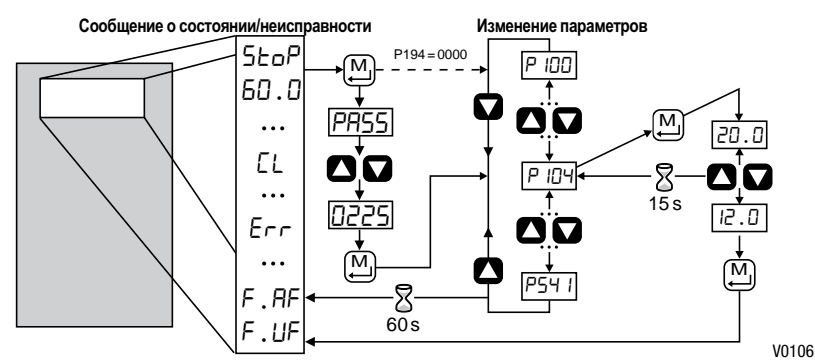

 $\overline{44}$ Электронный программный модуль (EPM)

Модуль EPM содержит в себе операционную память приводов. В модуле EPM хранятся настройки параметров, а при любом изменении их значения сохраняются в модуле в «Настройках пользователя».

В наличии также имеется поставляемое по заказу устройство программирования EPM (модель EEPM1RA), которое позволяет:

- напрямую копировать модуль EPM в другой модуль EPM
- копировать модуль EPM в память устройства программирования EPM
- изменять сохраненные файлы в устройстве программирования EPM
- копировать сохраненные файлы на другой модуль ЕРМ.

Т.к. устройство программирования EPM работает от аккумулятора, настройки параметров можно скопировать на модуль EPM и установить на привод без подключения к нему электропитания. Это означает, что при следующем включении электропитания привод будет полностью готов к работе. Кроме того, при записи настроек параметров приводов на модуль ЕРМ при помощи устройства программирования ЕРМ настройки сохраняются в двух разных местах: в «Настройках пользователя» и в «ОЕМ настройках по умолчанию». На приводе можно изменить настройки пользователя, а настройки ОЕМ изменить нельзя. Таким образом, привод можно вернуть не только к заводским настройкам по умолчанию (показаны в настоящем руководстве), но также установить оригинальные настройки<br>механизма, запрограммированные с помощью ОЕМ. Модуль ЕРМ можно снять для копирования или использования с другим приводом, однако его необходимо установить назад до начала работы привода (отсутствие модуля EPM приведет к формированию сообщения о неисправности F F 1).

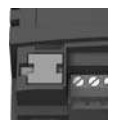

Модуль ЕРМ в приводе SMV

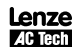

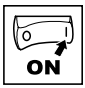

## **4.5 Меню параметров**

## **4.5.1 Установка основных параметров**

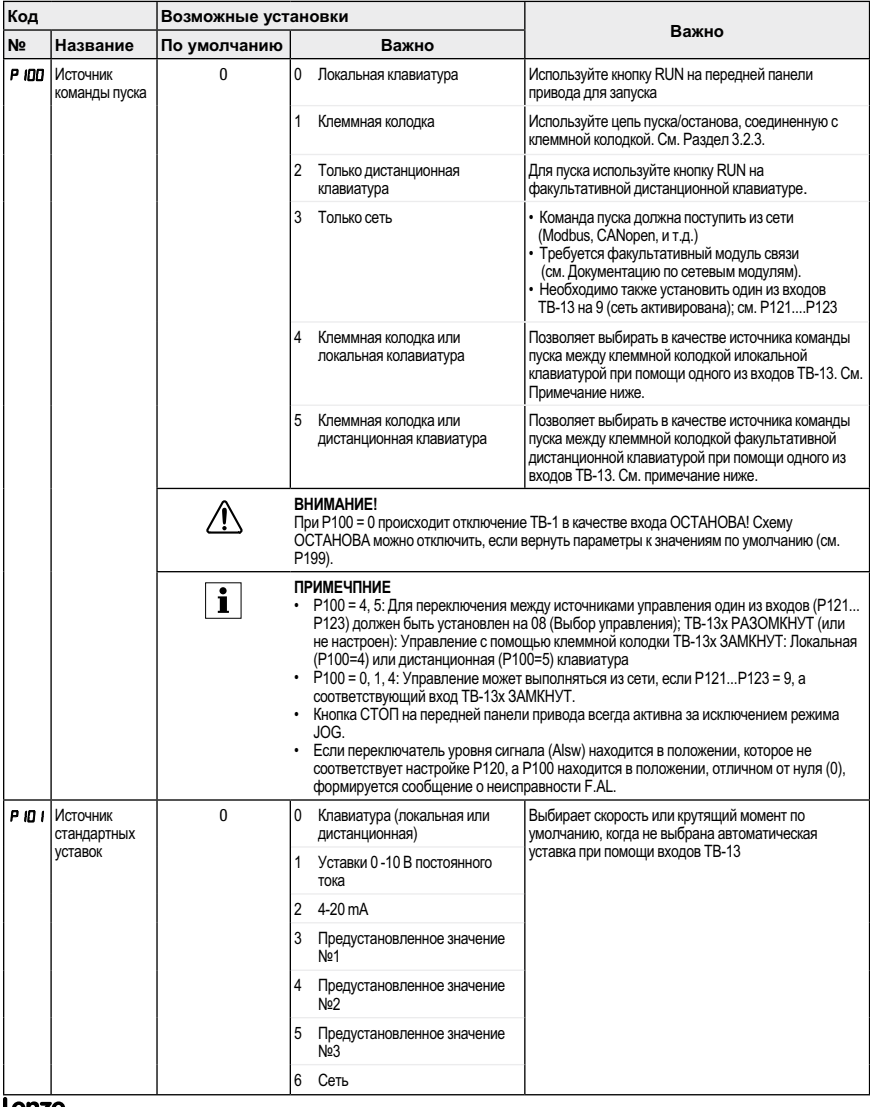

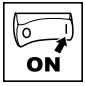

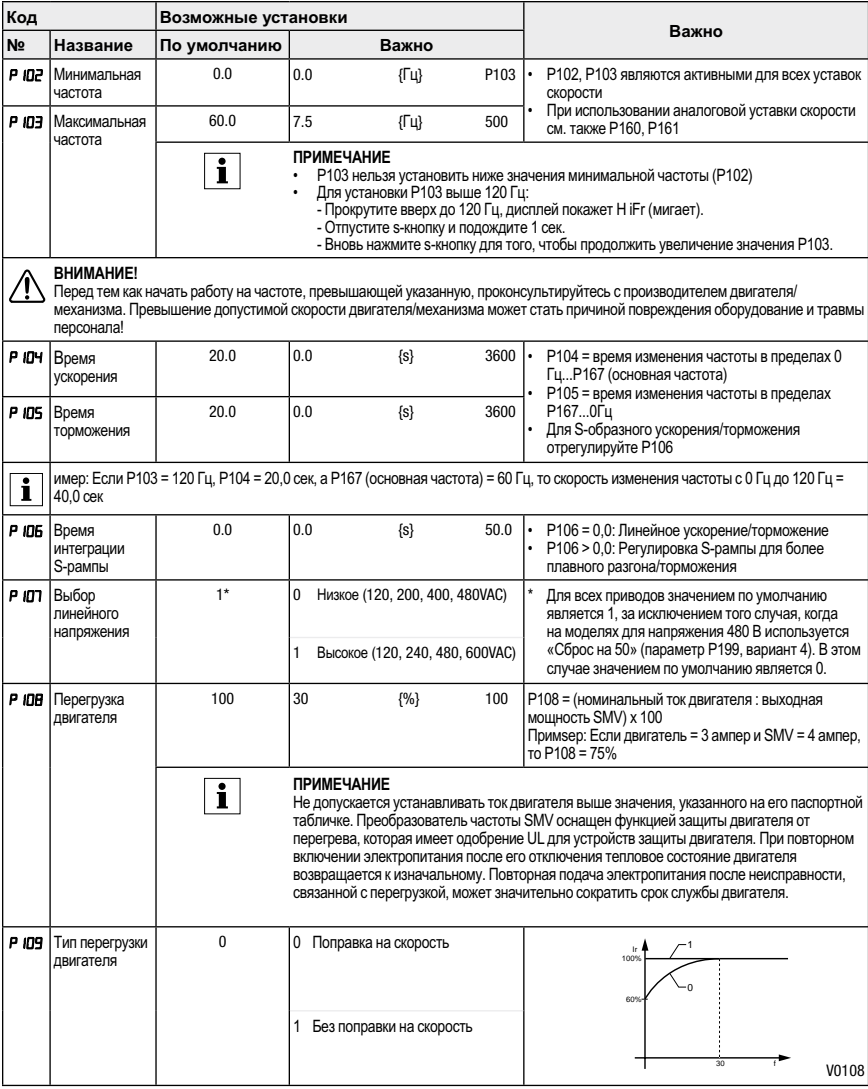

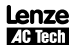

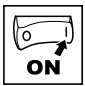

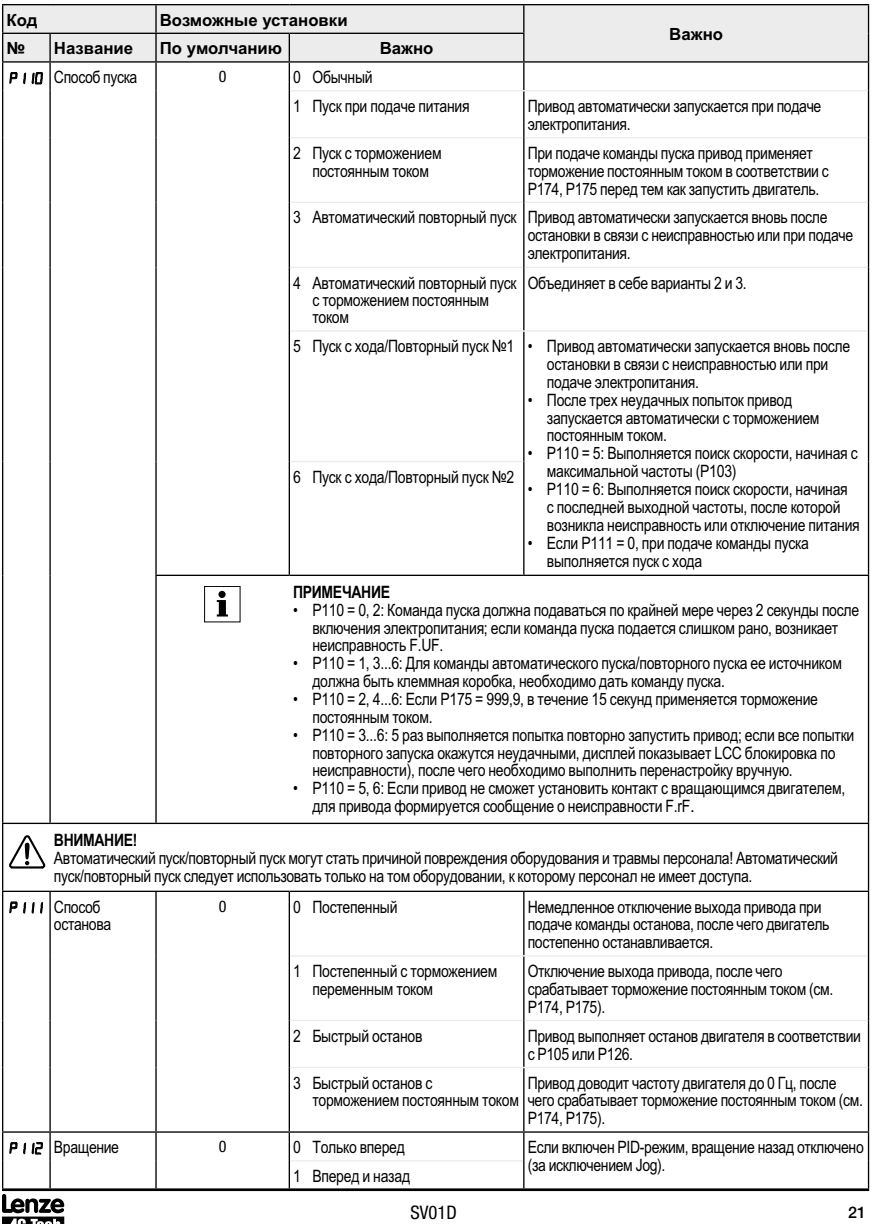

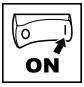

#### $4.5.2$ Установка параметров входа/выхода

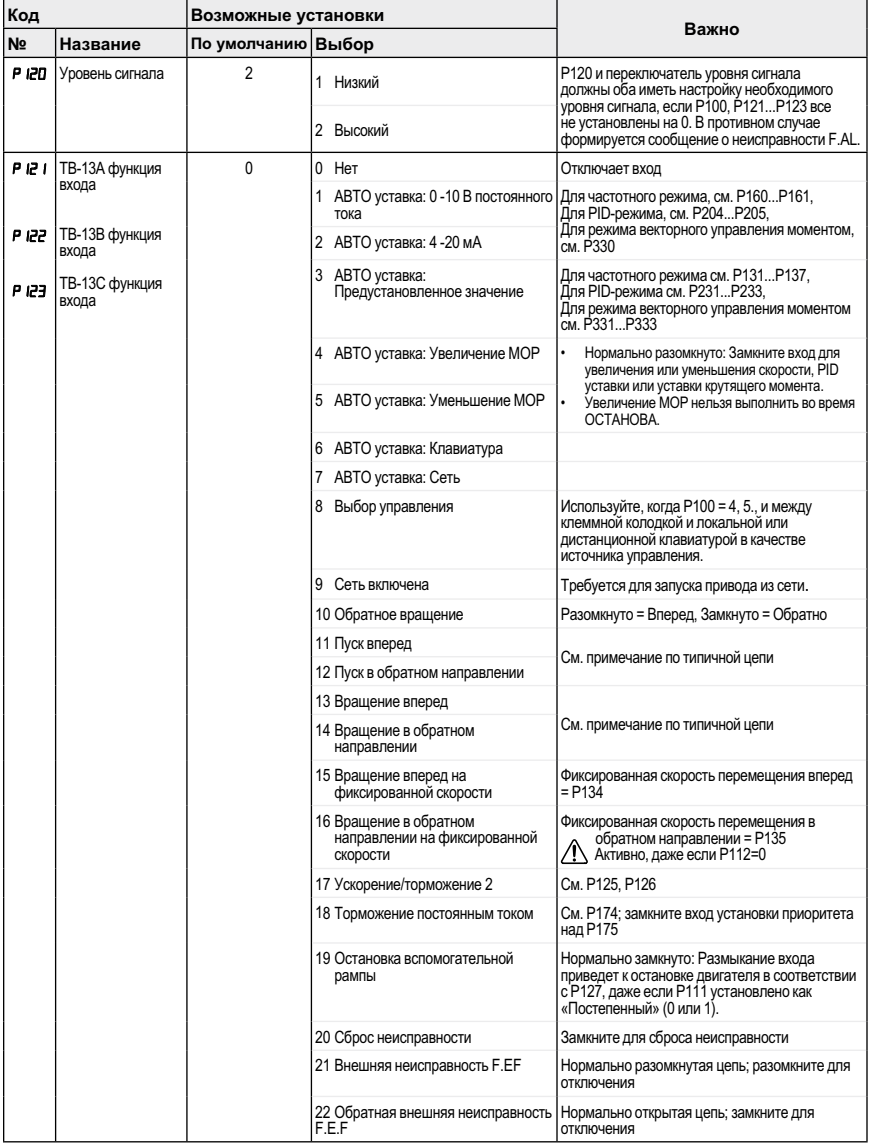

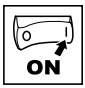

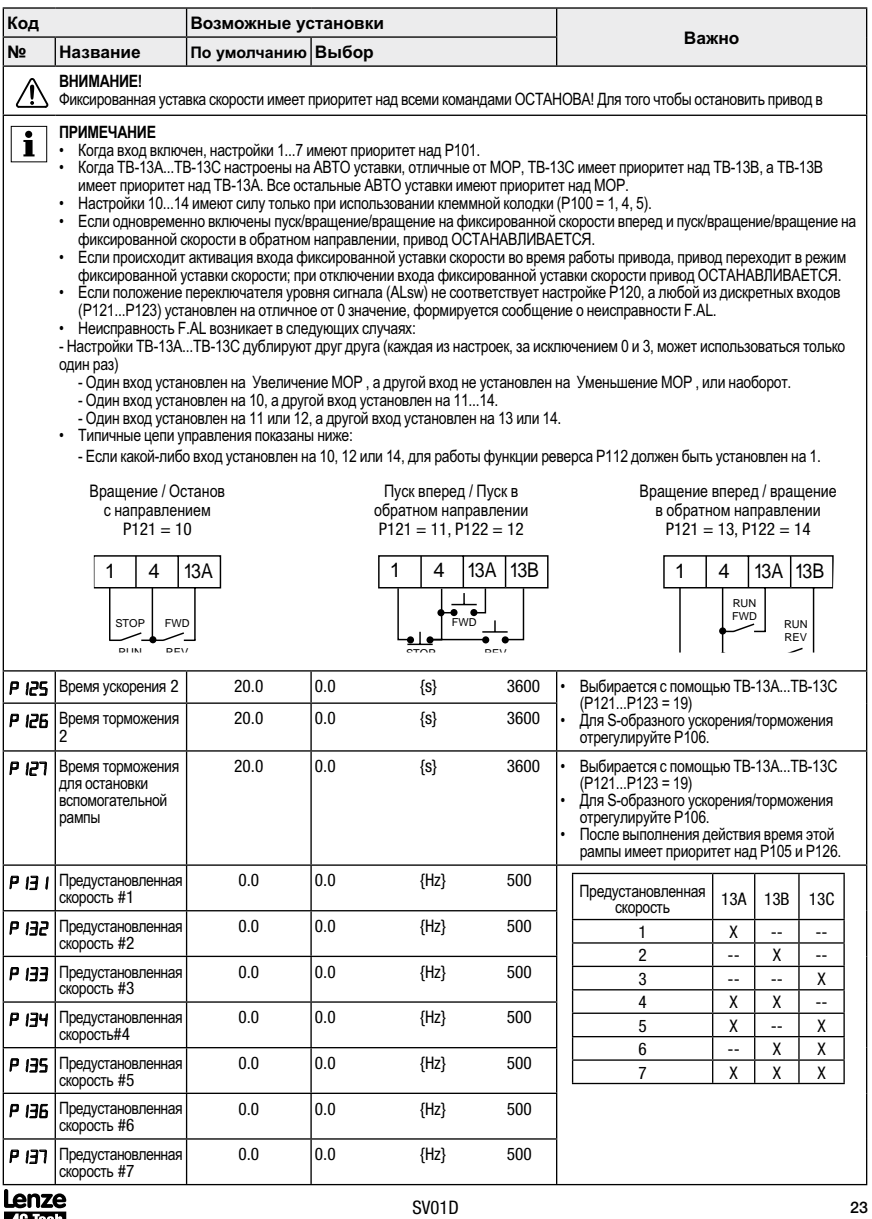

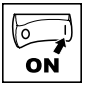

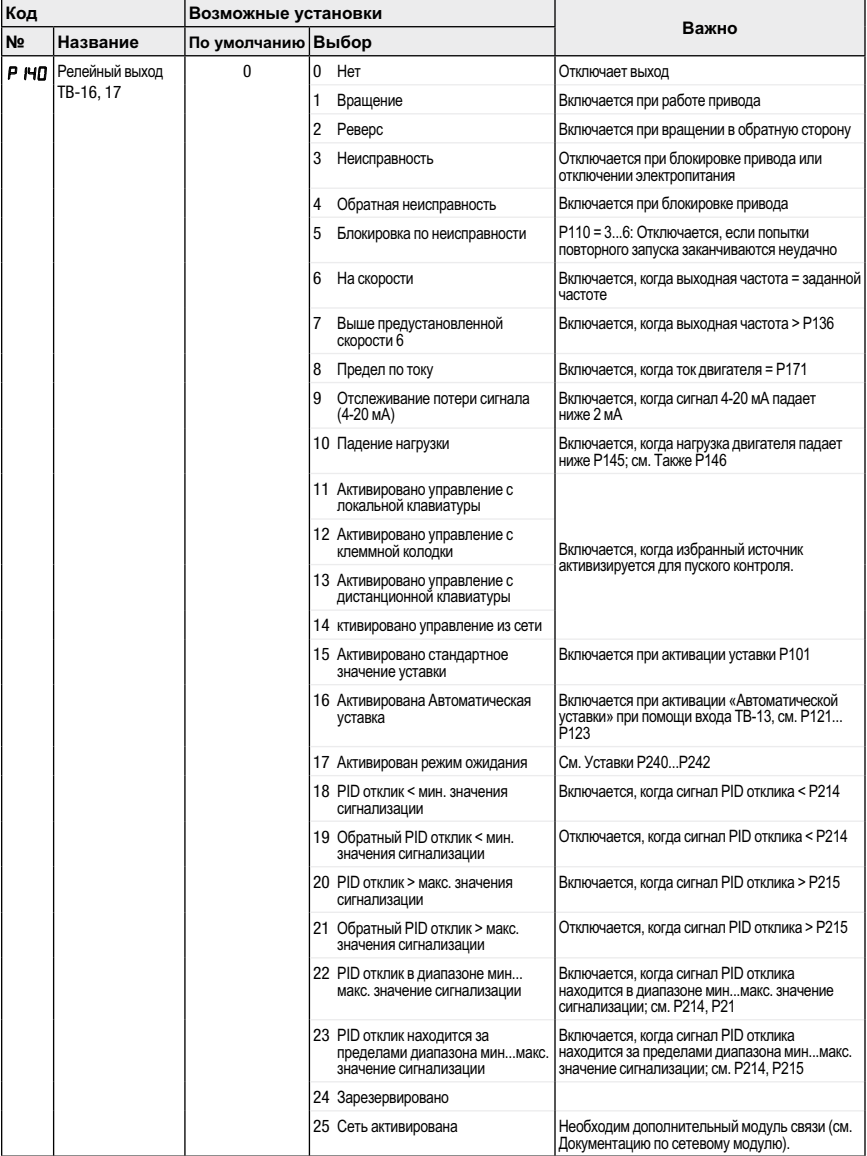

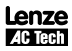

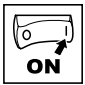

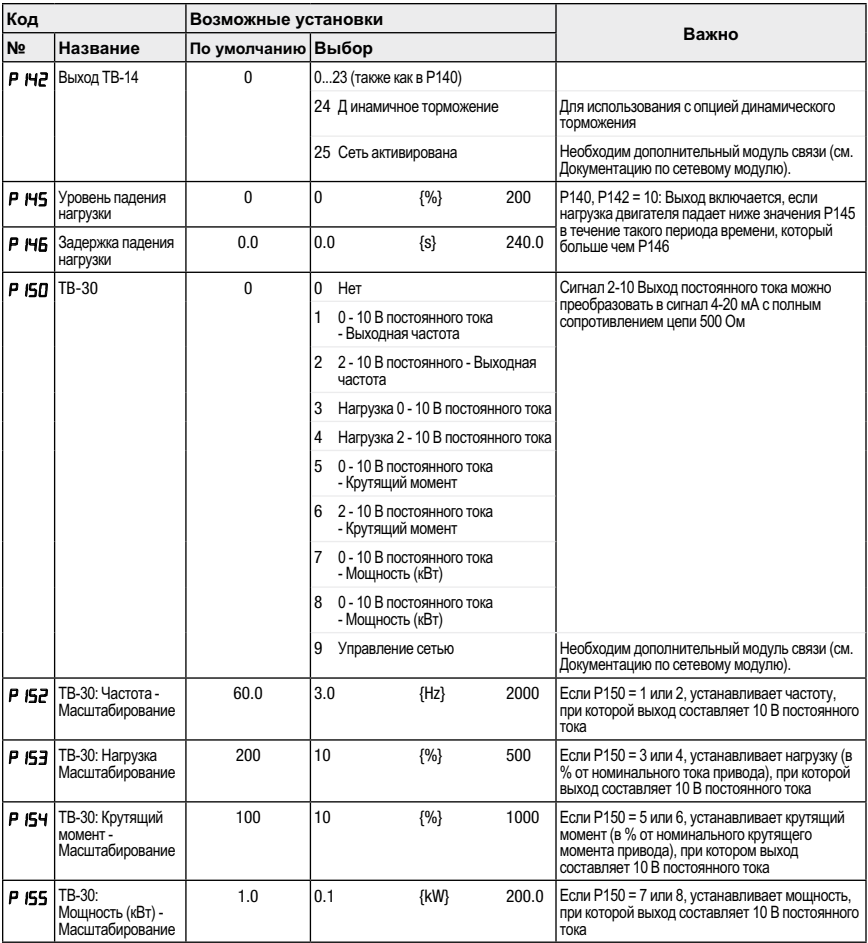

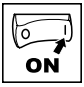

#### $4.5.3$ Установка дополнительных параметров

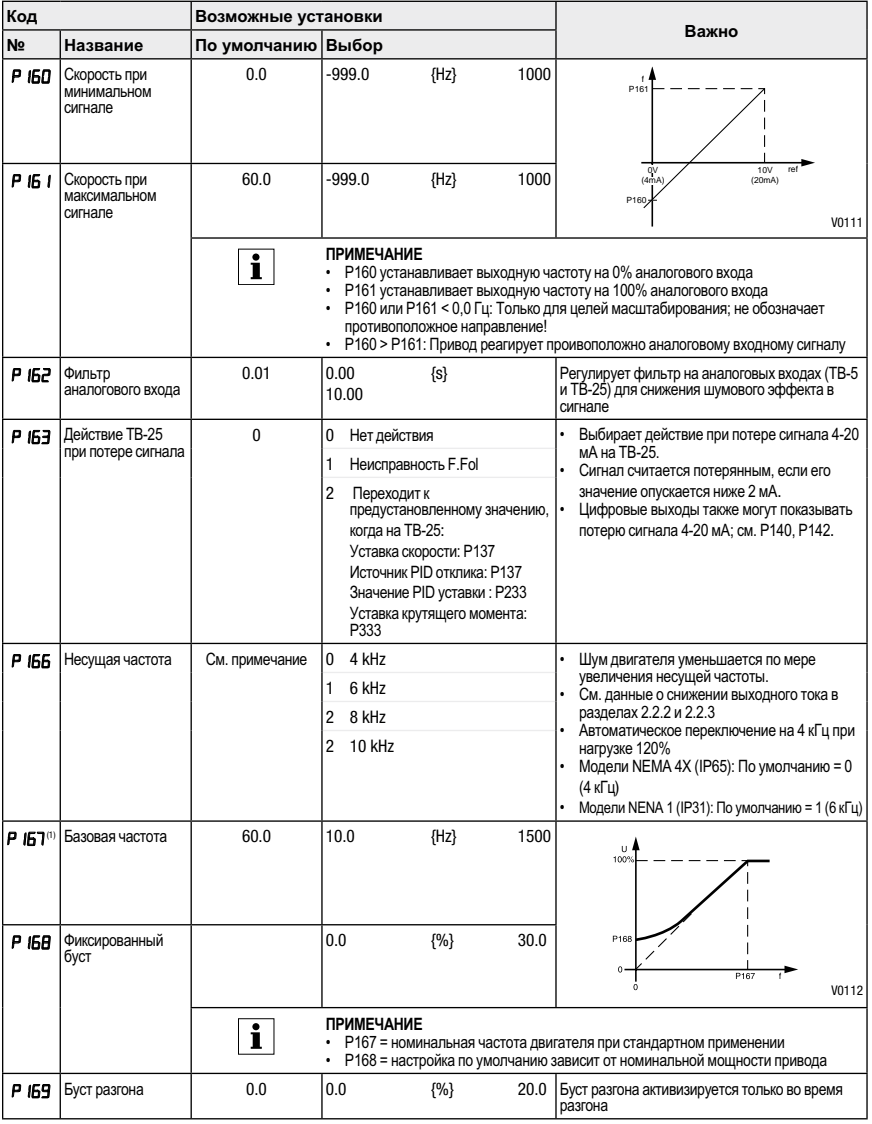

(1) Изменение этого параметра вступит в силу только после остановки привода.

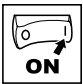

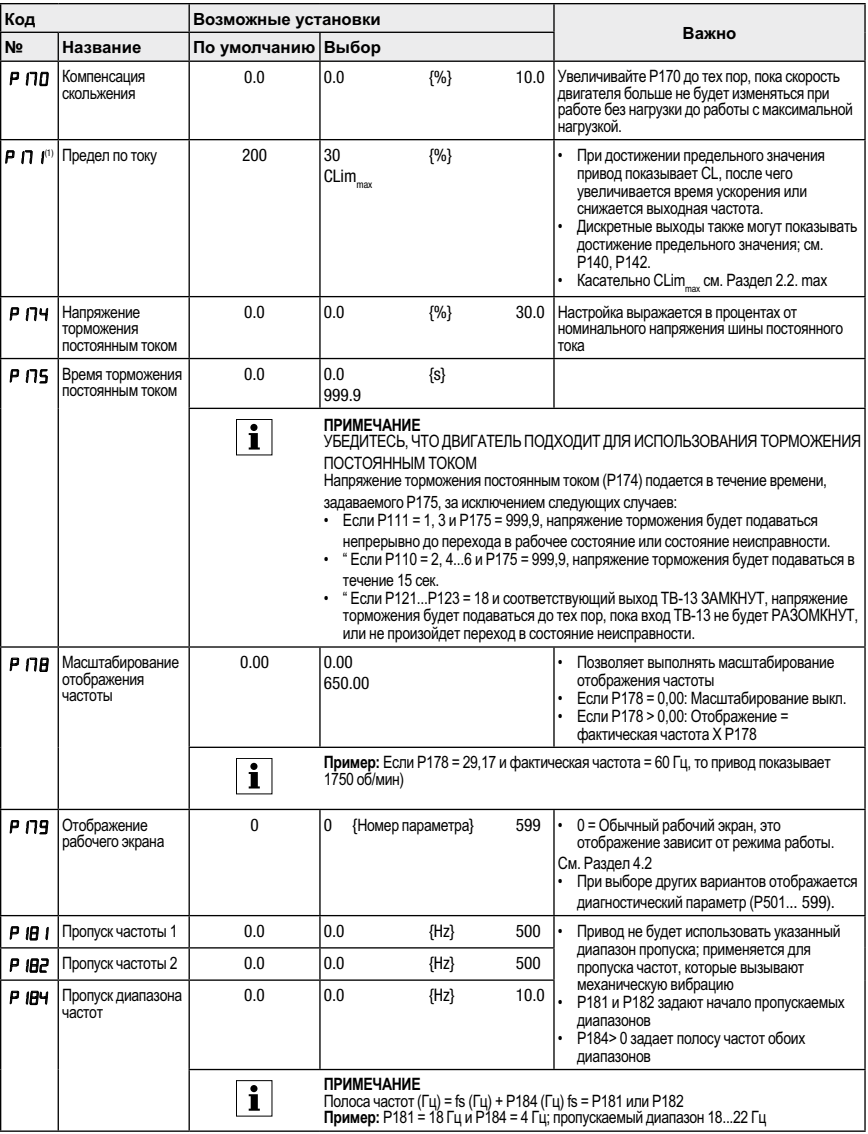

(1) Изменение этого параметра вступит в силу только после остановки привода.

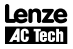

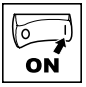

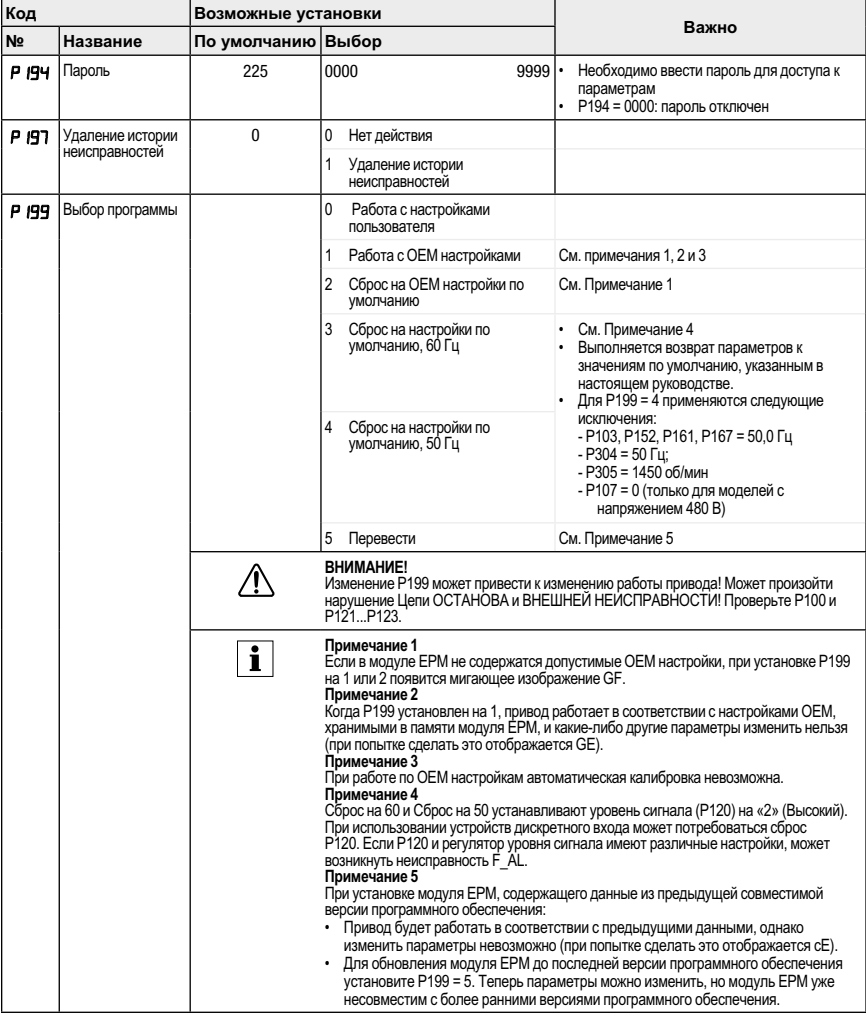

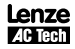

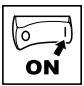

#### $4.5.4$ PID параметры

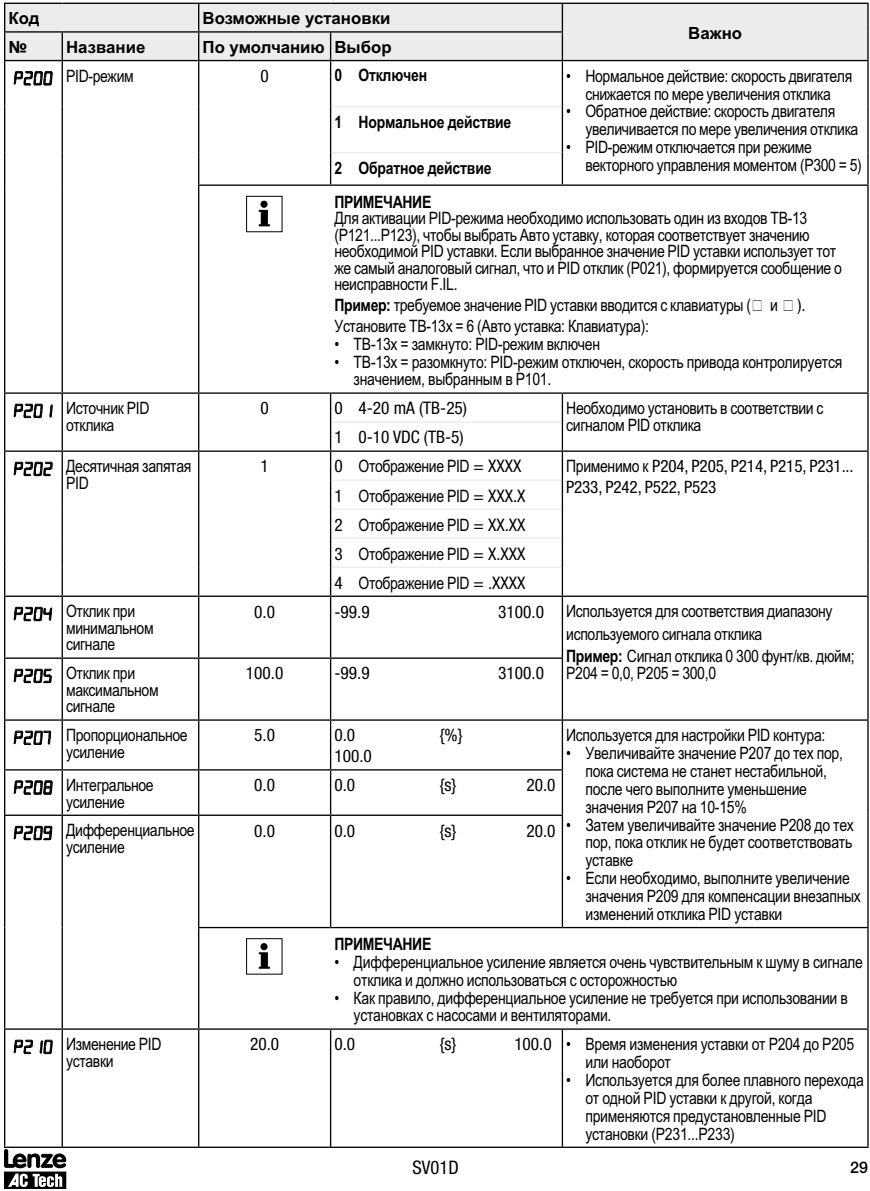

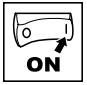

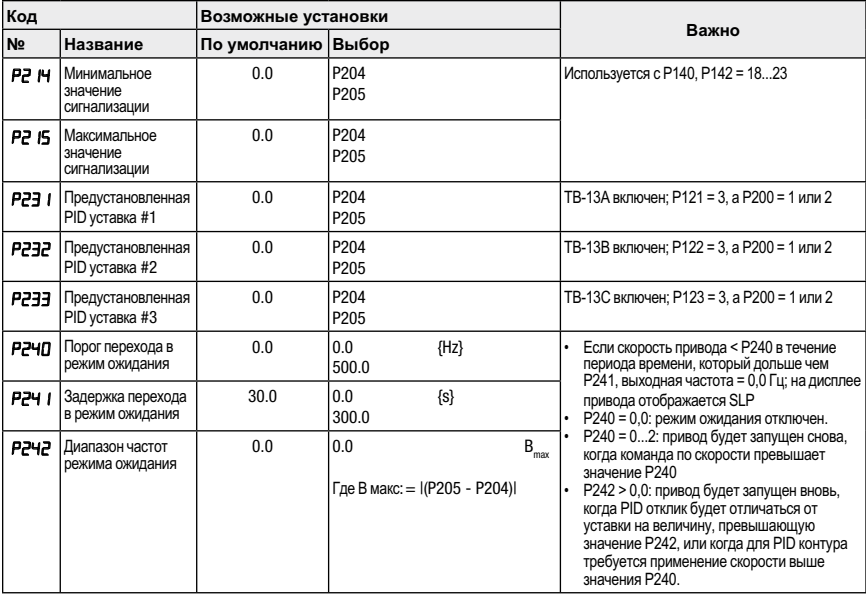

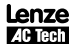

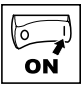

#### $4.5.5$ Параметры вектора

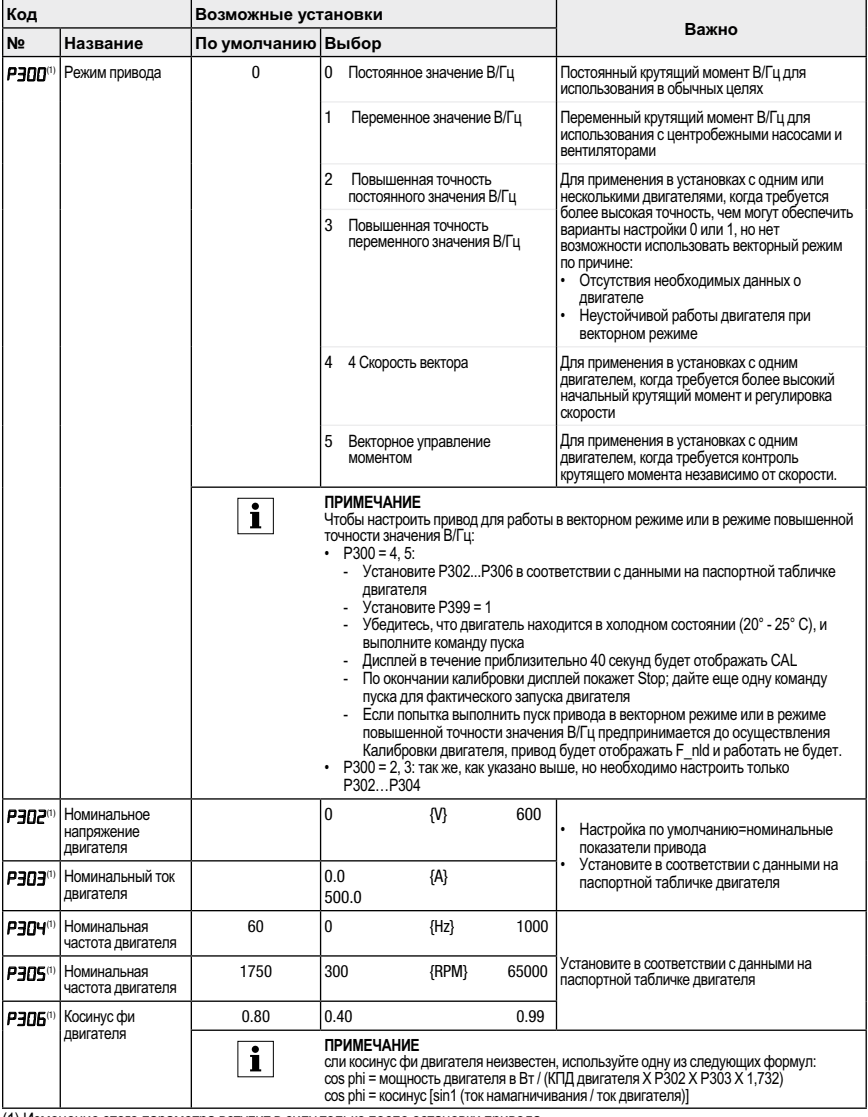

(1) Изменение этого параметра вступит в силу только после остановки привода

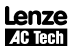

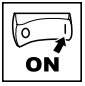

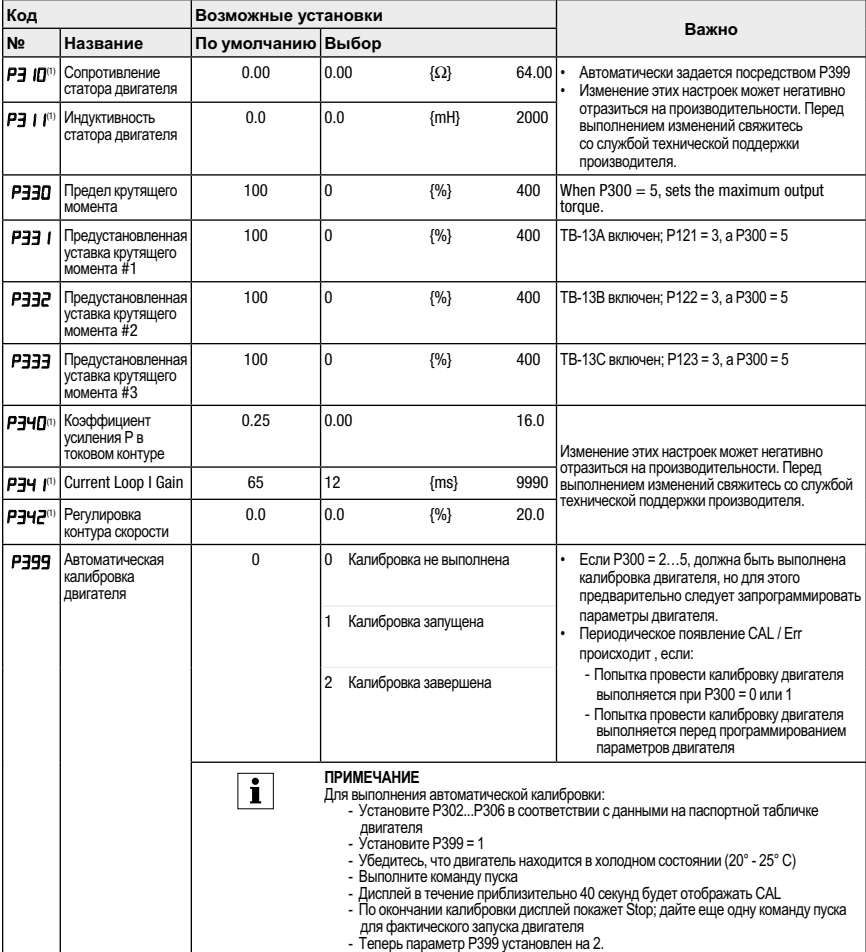

(1) Изменение этого параметра вступит в силу только после остановки привода.

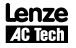

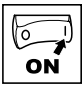

## **4.5.6 Параметры сети**

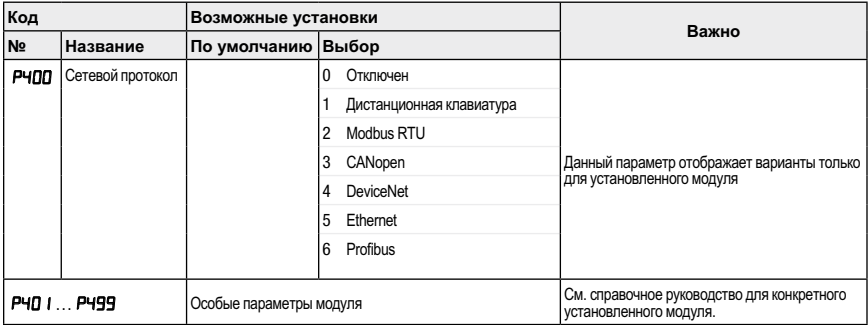

## **4.5.7 Diagnostic Parameters**

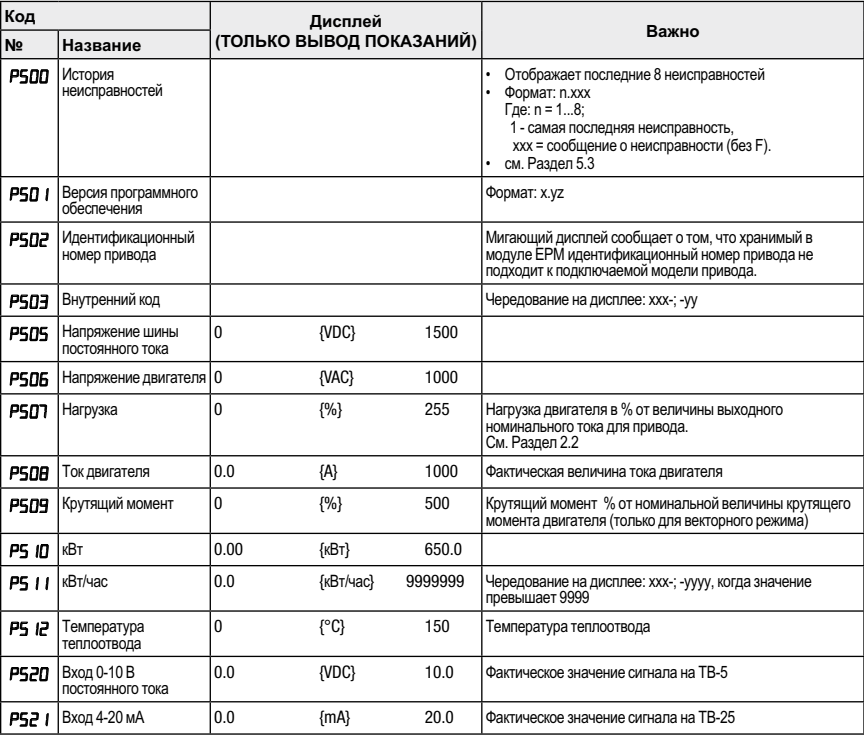

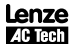

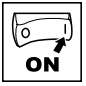

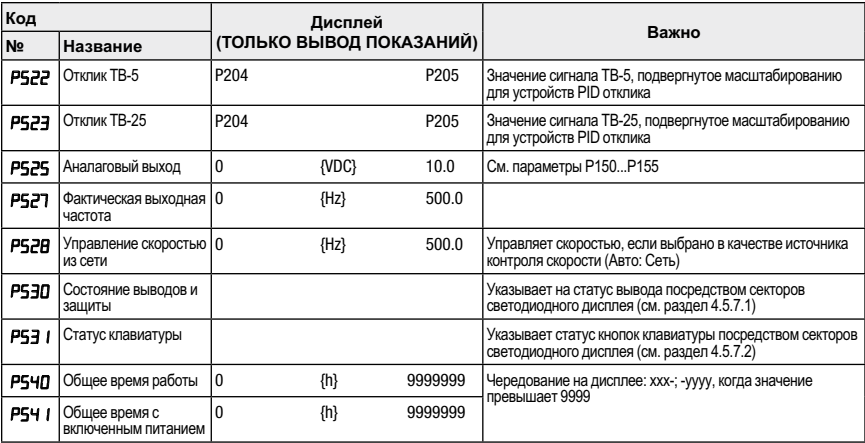

## **4.5.7.1 Отображение состояния выводов**

### **и защиты**

Параметр Р530 позволяет отслеживать состояние управляющих выводов и общие параметры привода

Освещенный сектор светодиодного дисплея показывает:

- цепь защиты активирована (СВЕТОДИОД 1)
- логический переключатель уровня сигнала установлен в положение Высокий (+)
- назначен входной вывод (СВЕТОДИОД 2)
- выходной вывод включен (СВЕТОДИОД 4)
- зарядное реле не является выводом; данный сектор освещен, когда включается зарядное реле (СВЕТОДИОД 4)

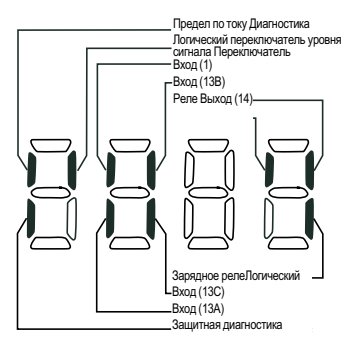

## **4.5.7.2 Отображение состояния**

#### **клавиатуры**

Параметр Р531 позволяет отслеживать работу клавиш на клавиатуре:

Освещенный сектор светодиодного дисплея показывает, какая кнопка находится в отжатом состоянии.

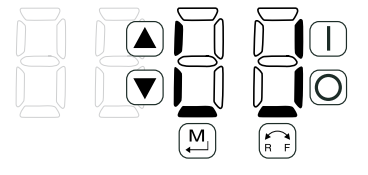

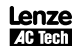

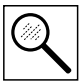

#### Устранение неисправностей и диагностика 5

#### $5.1$ Сообщения о статусе/предупреждения

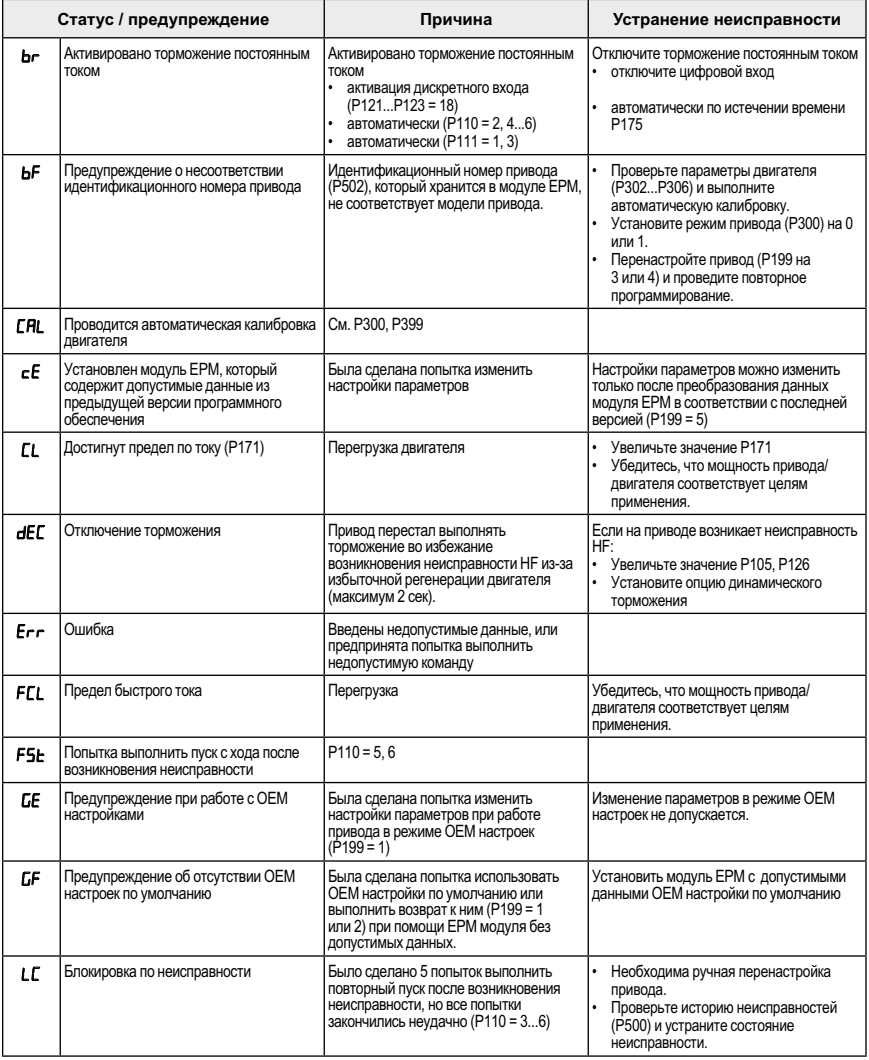

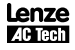

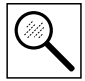

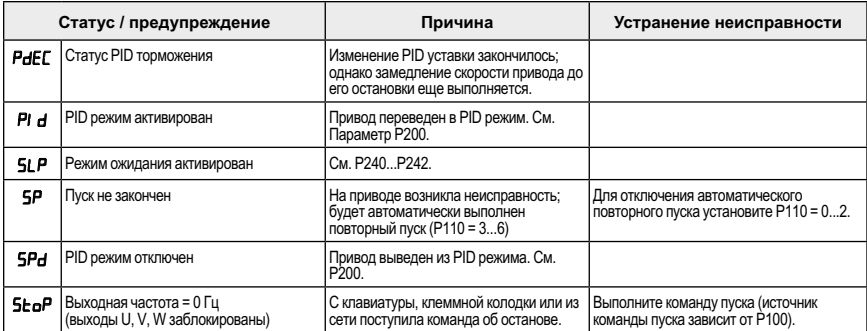

#### $5.2$ Сообщения о конфигурации привода

При нажатии и удерживании кнопки «Режим» на дисплее привода отображается 4-значный код, который показывает конфигурацию привода. Если это действие выполняется, когда привод остановлен, дисплей также отобразит источник управления, с которого на привод поступила команда об останове (на дисплее ежесекундно чередуются два параметра).

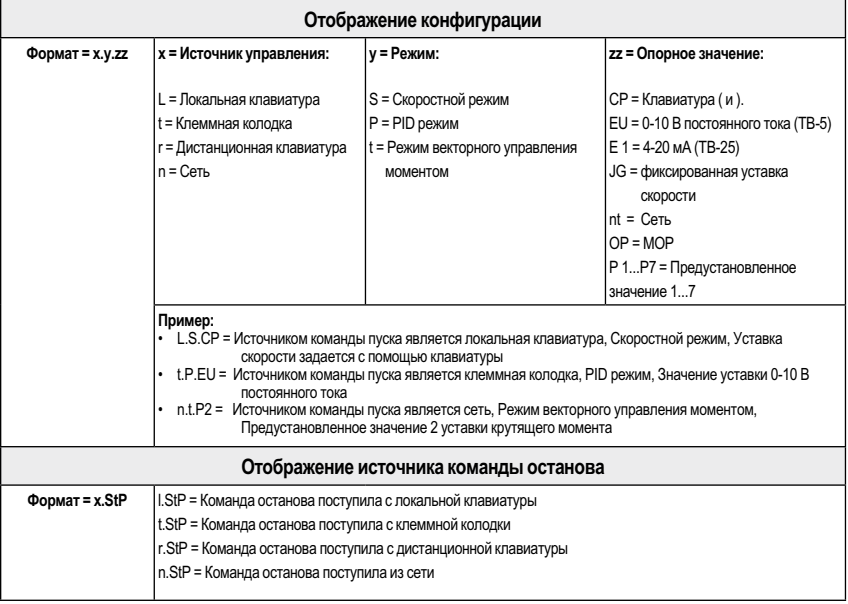

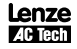

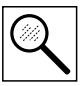

#### $5.3$ Сообщения о неисправностях

Приведенные ниже сообщения соответствуют тем, которые появляются при блокировке привода. При просмотре истории неисправностей (Р500) в сообщении о неисправности не отображается F.

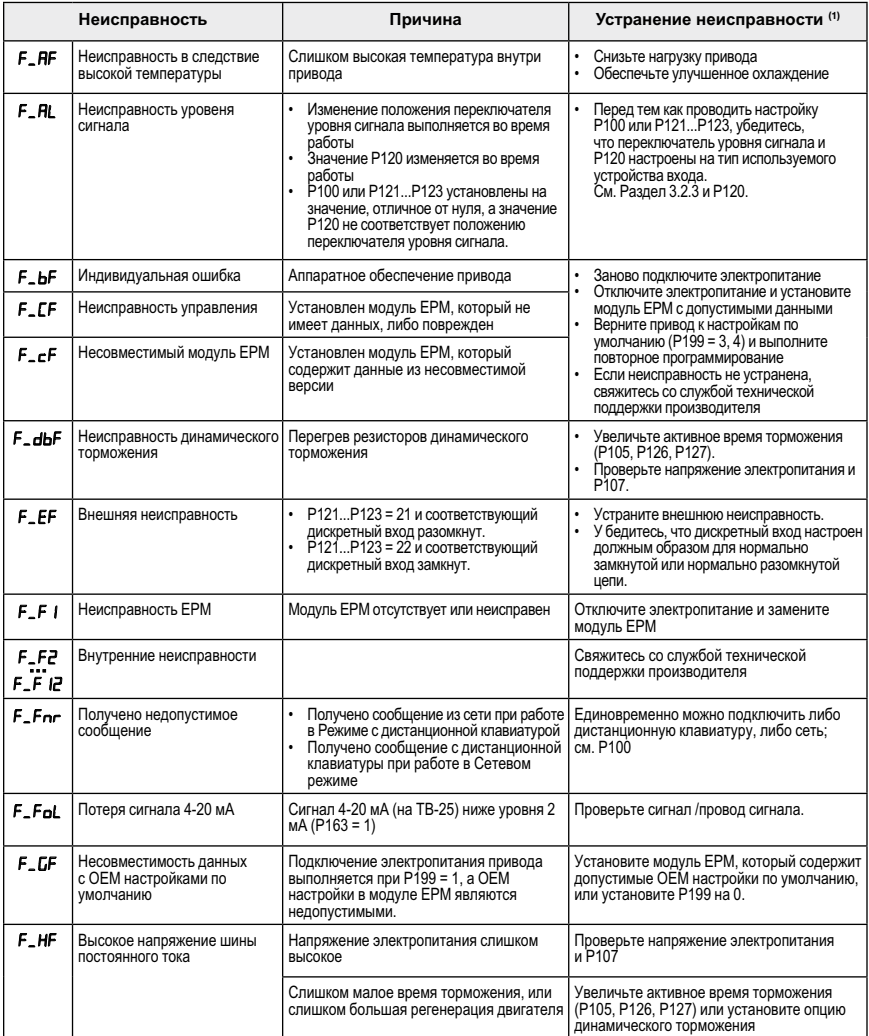

(1) Изменение этого параметра вступит в силу только после остановки привода.

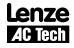

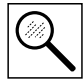

# **Устранение неисправностей и диагностика**

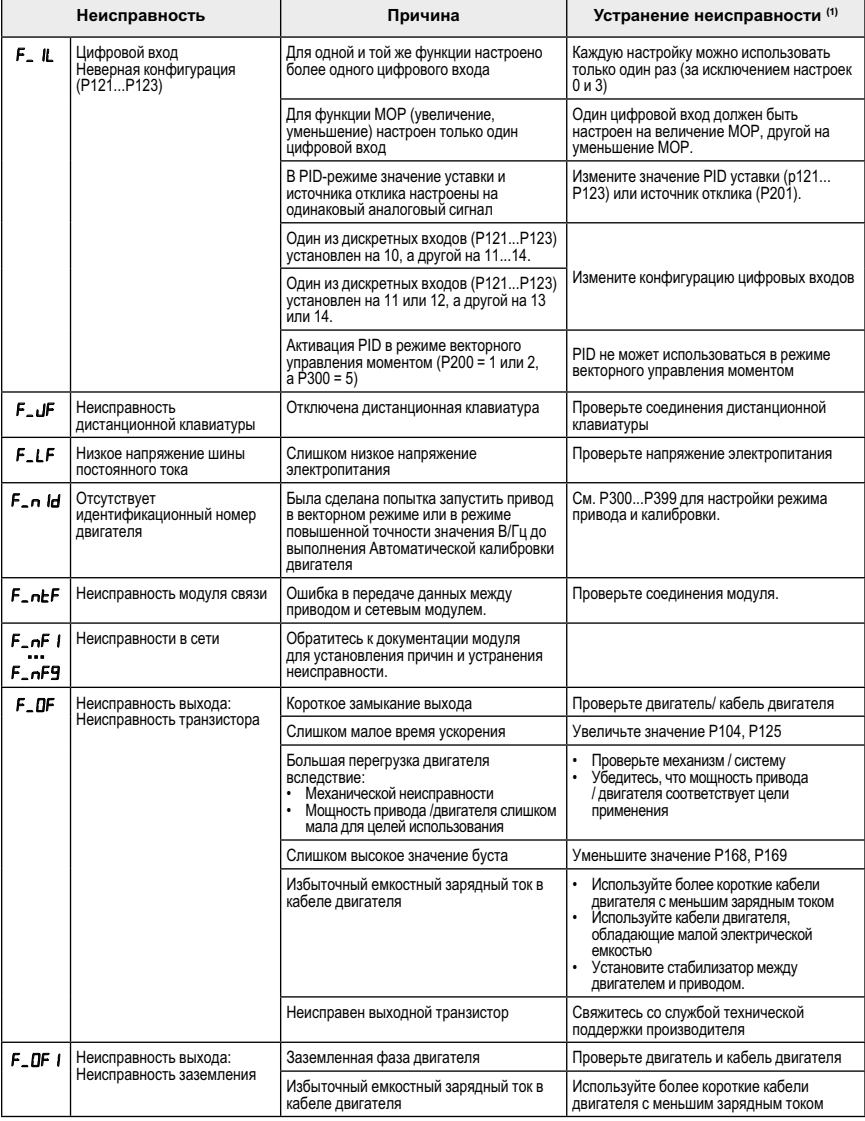

(1) Повторный пуск привода можно выполнить только после сброса сообщения об ошибке

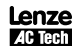

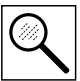

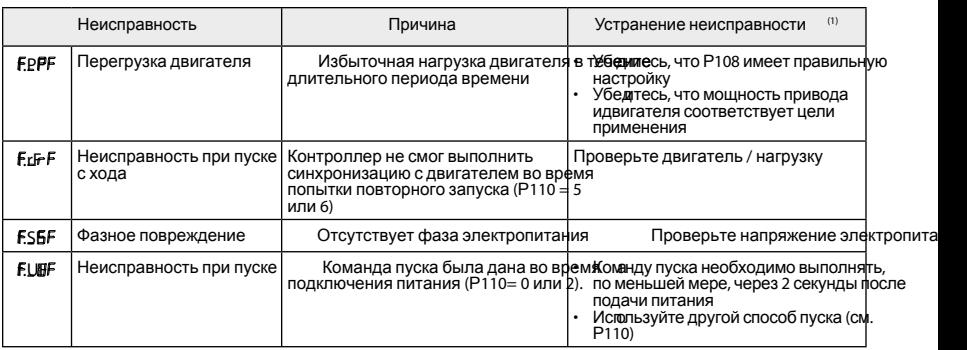

(1) Повторный пуск привода можно выполнить только после сброса сообщения об ошибке

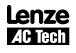